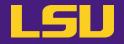

# **HPC User Environment 1**

## Jason Li

HPC User Services

LSU HPC / LONI

sys-help@loni.org

Louisiana State University

Baton Rouge

July 12, 2022

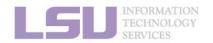

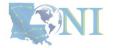

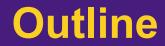

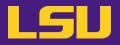

- HPC User Environment 1
  - 1. Intro to HPC
  - 2. Getting started
  - 3. Into the cluster
  - 4. Software environment (modules)

- HPC User Environment 2
  - 1. Queuing system
  - 2. How to run jobs

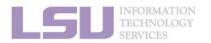

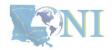

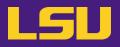

### HPC User Environment 1

- 1. Intro to HPC
- 2. Getting started
- 3. Into the cluster
- 4. Software environment (modules)

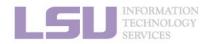

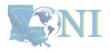

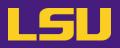

### HPC User Environment 1

- 1. Intro to HPC
  - 1) Why HPC?
  - 2) What is HPC?
  - 3) Our HPC
- 2. Getting started
  - 1) Accounts
  - 2) Allocation
- 3. Into the cluster
  - 1) Getting connected
  - 2) File system
- 4. Software environment
  - 1) Preinstalled (modules)
  - 2) User installation

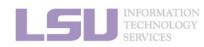

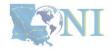

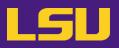

### • HPC User Environment 1

### 1. Intro to HPC

### 1) Why HPC?

- 2) What is HPC?
- 3) Our HPC
- 2. Getting started
  - 1) Accounts
  - 2) Allocation
- 3. Into the cluster
  - 1) Getting connected
  - 2) File system
- 4. Software environment
  - 1) Preinstalled (modules)
  - 2) User installation

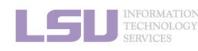

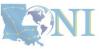

#### 1. Intro to HPC

#### 2. Getting started

#### 3. Into the cluster

# 1) Why HPC?

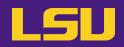

• Everything COMPUTER!

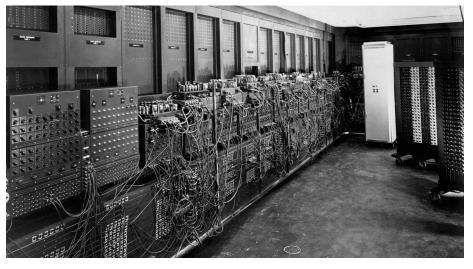

ENIAC, 1945

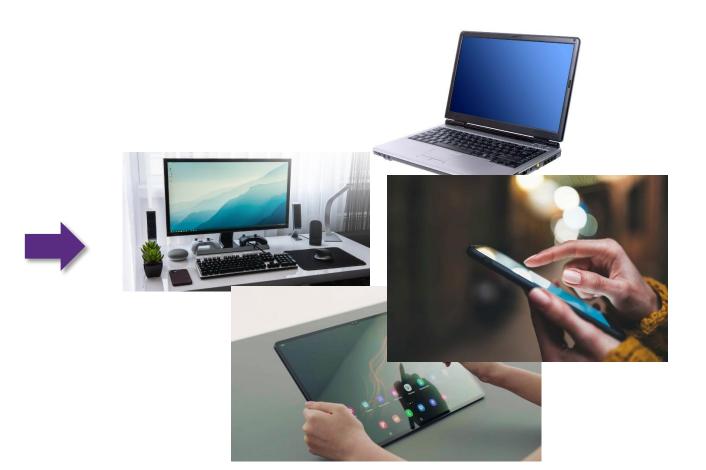

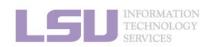

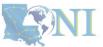

**1. Intro to HPC** 

2. Getting started

3. Into the cluster

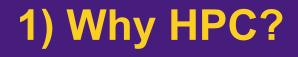

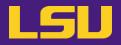

Parallel computing

| *************************************** |
|-----------------------------------------|
|                                         |
|                                         |
|                                         |
|                                         |
|                                         |
|                                         |
| ***********************************     |
| ***********************************     |
|                                         |
|                                         |
|                                         |
|                                         |
|                                         |
|                                         |
|                                         |
|                                         |
|                                         |
|                                         |
|                                         |
| and a second forma famile rennet        |
|                                         |
|                                         |
|                                         |
|                                         |
|                                         |
|                                         |
|                                         |
| ******************************          |
|                                         |
| *****************************           |
|                                         |

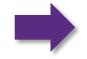

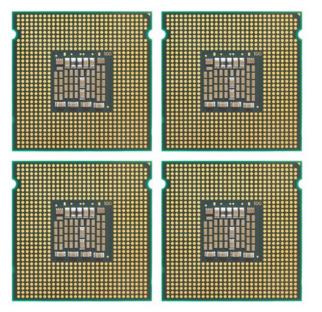

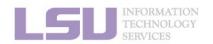

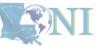

**1. Intro to HPC** 

2. Getting started

3. Into the cluster

# 1) Why HPC?

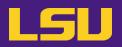

- Definition
  - "core", "CPU", "processor"
  - "core": the basic computation unit
  - "processor": could have many cores

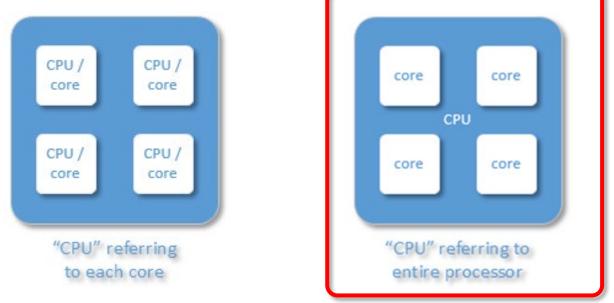

In this training, CPU = processor, which has multiple cores. (The term "CPU" will not be used)

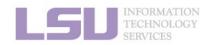

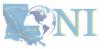

**1. Intro to HPC** 

2. Getting started

3. Into the cluster

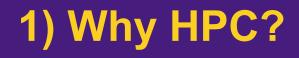

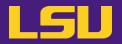

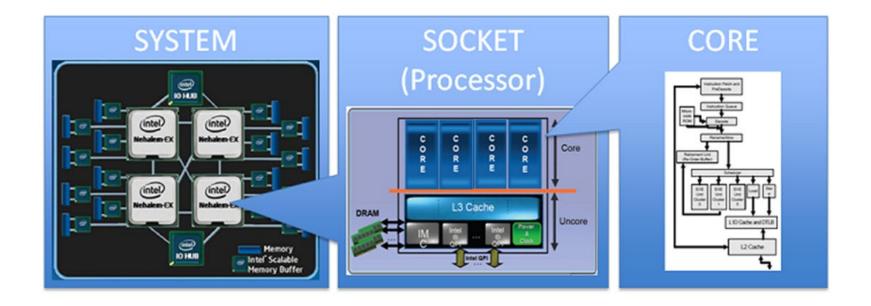

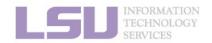

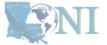

**1. Intro to HPC** 

2. Getting started

3. Into the cluster

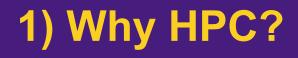

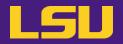

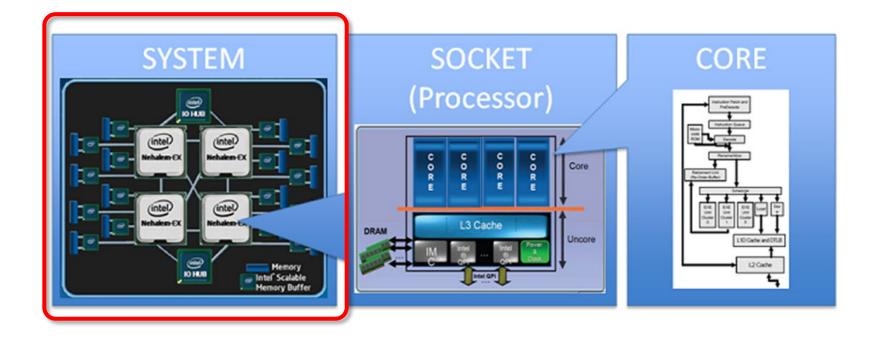

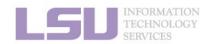

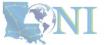

**1. Intro to HPC** 

2. Getting started

3. Into the cluster

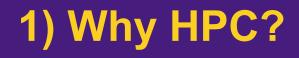

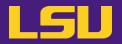

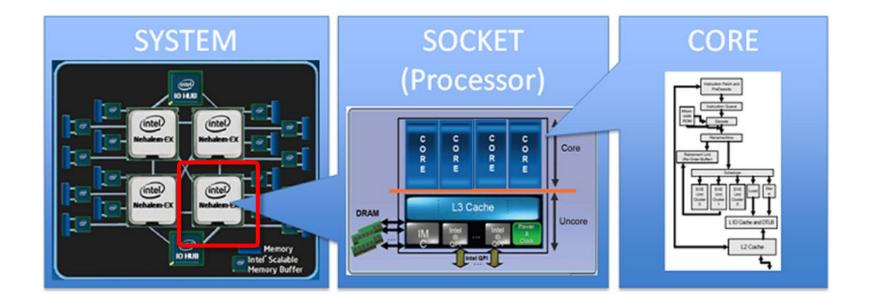

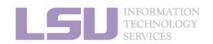

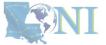

**1. Intro to HPC** 

2. Getting started

3. Into the cluster

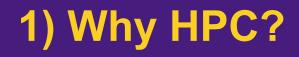

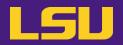

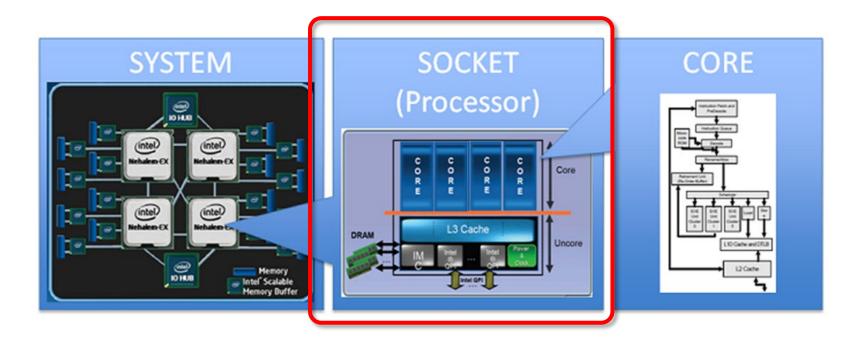

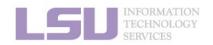

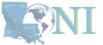

**1. Intro to HPC** 

2. Getting started

3. Into the cluster

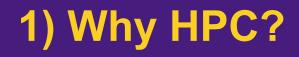

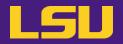

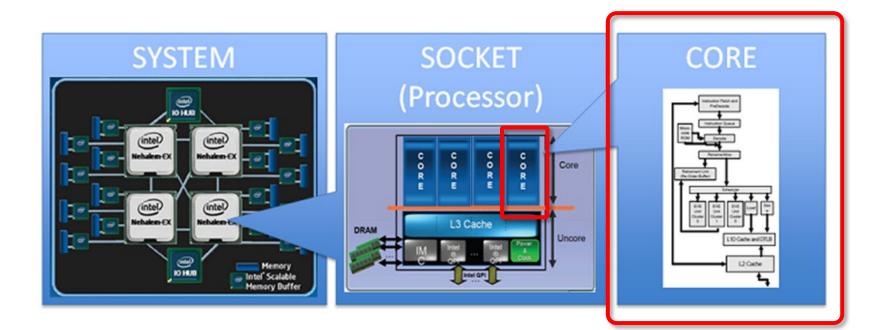

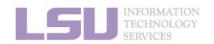

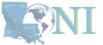

**1. Intro to HPC** 

2. Getting started

3. Into the cluster

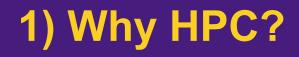

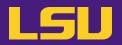

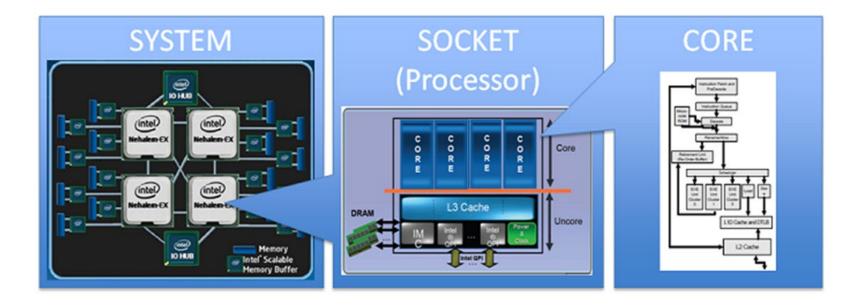

#### 4 cores \* 4 processors = 16 total cores

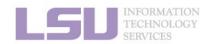

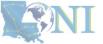

**1. Intro to HPC** 

2. Getting started

3. Into the cluster

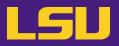

### • HPC User Environment 1

### 1. Intro to HPC

- 1) Why HPC?
- 2) What is HPC?
- 3) Our HPC
- 2. Getting started
  - 1) Accounts
  - 2) Allocation
- 3. Into the cluster
  - 1) Getting connected
  - 2) File system
- 4. Software environment
  - 1) Preinstalled (modules)
  - 2) User installation

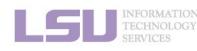

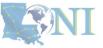

#### **1. Intro to HPC**

#### 2. Getting started

#### 3. Into the cluster

- LSU
- High Performance Computing (HPC): computation at the cutting edge of modern technology, often done on a --
- Supercomputer: the class of machines that rank among the fastest in the world
  - Rule of thumb: at least 100 times as powerful as a PC

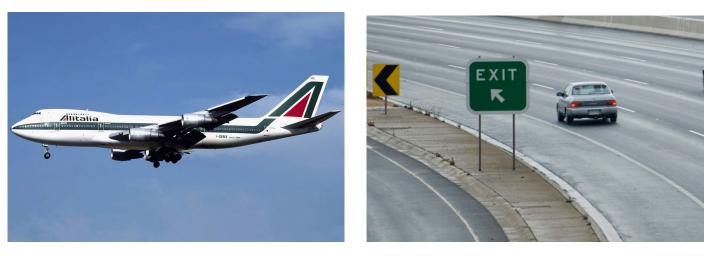

600 mph

60 mph

How do we evaluate the performance of HPC?

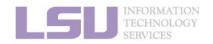

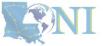

**1. Intro to HPC** 

2. Getting started

3. Into the cluster

• Performance is measured in Floating Point Operations Per Second (FLOPS)

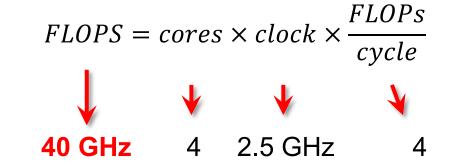

| performa   | ance  |
|------------|-------|
| Name       | FLOPS |
| yottaFLOPS | 1024  |
| zettaFLOPS | 1021  |
| exaFLOPS   | 1018  |
| petaFLOPS  | 1015  |
| teraFLOPS  | 1012  |
| gigaFLOPS  | 109   |

megaFLOPS 106

kiloFLOPS 10<sup>3</sup>

- Do you know ENIAC's FLOPS? 500
- "The first teraflop desktop PC processor"
  - Intel i9-7980XE (Sep 2017)
  - 18 cores
  - $18 \times 4.4 \ GHz \times 16 = 1267 \ GFLOPS = 1.267 \ TFLOPS$

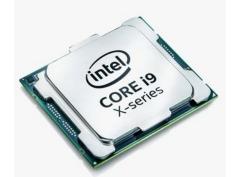

3. Into the cluster

• Your smartphone vs. supercomputer 20 years ago

- Apple's A15 Bionic (neural engine): **15.8 TFLOPS**
- #1 as of June 2001 (Top 500 list): **12.3 TFLOPS**

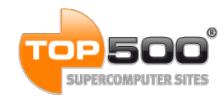

| performance |                 |  |  |
|-------------|-----------------|--|--|
| Name        | FLOPS           |  |  |
| yottaFLOPS  | 1024            |  |  |
| zettaFLOPS  | 1021            |  |  |
| exaFLOPS    | 1018            |  |  |
| petaFLOPS   | 1015            |  |  |
| teraFLOPS   | 1012            |  |  |
| gigaFLOPS   | 10 <sup>9</sup> |  |  |
| megaFLOPS   | 10 <sup>6</sup> |  |  |
| kiloFLOPS   | 10 <sup>3</sup> |  |  |
|             |                 |  |  |

Computer

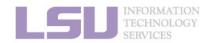

 [1] Apple's A15 Bionic chip..., <a href="https://www.cnet.com/tech/mobile/apples-a15-bionic-chip-powers-iphone-13-with-15-billion-transistors-new-graphics-and-ai/">https://www.cnet.com/tech/mobile/apples-a15-bionic-chip-powers-iphone-13-with-15-billion-transistors-new-graphics-and-ai/</a>
 [2] Top 500 list, <a href="https://www.top500.org/lists/top500/2001/06/">https://www.top500.org/lists/top500/2001/06/</a>
 [2] Top 500 list, <a href="https://www.top500.org/lists/top500/2001/06/">https://www.top500.org/lists/top500/2001/06/</a>
 [2] Top 500 list, <a href="https://www.top500.org/lists/top500/2001/06/">https://www.top500.org/lists/top500/2001/06/</a>
 [2] Top 500 list, <a href="https://www.top500.org/lists/top500/2001/06/">https://www.top500.org/lists/top500/2001/06/</a>
 [2] Top 500 list, <a href="https://www.top500.org/lists/top500/2001/06/">https://www.top500.org/lists/top500/2001/06/</a>

#### **1. Intro to HPC**

#### 2. Getting started

#### 3. Into the cluster

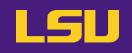

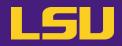

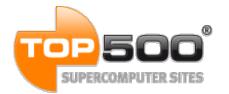

## Current (June 2022):

| Rank | System                                                                                                    | Cores     | Rmax (PFlop/s) | Rpeak (PFlop/s) | Power (kW) |
|------|----------------------------------------------------------------------------------------------------|-----------|----------------|-----------------|------------|
| 1    | Frontier - HPE Cray EX235a, AMD Optimized 3rd<br>Generation EPYC 64C 2GHz, AMD Instinct MI250X,<br>Slingshot-11, HPE<br>DOE/SC/Oak Ridge National Laboratory<br>United States | 8,730,112 | 1,102.00       | 1,685.65        | 21,100     |
| 2    | Supercomputer Fugaku - Supercomputer Fugaku,<br>A64FX 48C 2.2GHz, Tofu interconnect D, Fujitsu<br>RIKEN Center for Computational Science<br>Japan                             | 7,630,848 | 442.01         | 537.21          | 29,899     |
| 3    | LUMI - HPE Cray EX235a, AMD Optimized 3rd<br>Generation EPYC 64C 2GHz, AMD Instinct MI250X,<br>Slingshot-11, HPE<br>EuroHPC/CSC<br>Finland                                    | 1,110,144 | 151.90         | 214.35          | 2,942      |

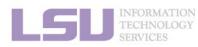

[1] Top 500 list, https://www.top500.org/lists/top500/2022/06/

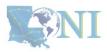

**1. Intro to HPC** 

2. Getting started

3. Into the cluster

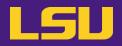

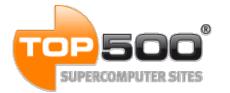

## Current (June 2022):

| Rank | System                                                                                                    | Cores     | Rmax (PFlop/s) | Rpeak (PFlop/s) | Power (kW) |
|------|----------------------------------------------------------------------------------------------------|-----------|----------------|-----------------|------------|
| 1    | Frontier - HPE Cray EX235a, AMD Optimized 3rd<br>Generation EPYC 64C 2GHz, AMD Instinct MI250X,<br>Slingshot-11, HPE<br>DOE/SC/Oak Ridge National Laboratory<br>United States | 8,730,112 | 1,102.00       | 1,685.65        | 21,100     |
| 2    | Supercomputer Fugaku - Supercomputer Fugaku,<br>A64FX 48C 2.2GHz, Tofu interconnect D, Fujitsu<br>RIKEN Center for Computational Science<br>Japan                             | 7,630,848 | 442.01         | 537.21          | 29,899     |
| 3    | LUMI - HPE Cray EX235a, AMD Optimized 3rd<br>Generation EPYC 64C 2GHz, AMD Instinct MI250X,<br>Slingshot-11, HPE<br>EuroHPC/CSC<br>Finland                                    | 1,110,144 | 151.90         | 214.35          | 2,942      |

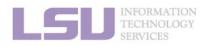

[1] Top 500 list, https://www.top500.org/lists/top500/2022/06/

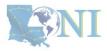

**1. Intro to HPC** 

2. Getting started

3. Into the cluster

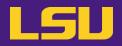

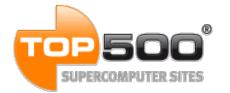

## Current (June 2022):

| Rank | System                                                                                                    | Cores     | Rmax (PFlop/s) | Rpeak (PFlop/s) | Power (kW) |
|------|----------------------------------------------------------------------------------------------------|-----------|----------------|-----------------|------------|
| 1    | Frontier - HPE Cray EX235a, AMD Optimized 3rd<br>Generation EPYC 64C 2GHz, AMD Instinct MI250X,<br>Slingshot-11, HPE<br>DOE/SC/Oak Ridge National Laboratory<br>United States | 8,730,112 | 1,102.00       | 1,685.65        | 21,100     |
| 2    | Supercomputer Fugaku - Supercomputer Fugaku,<br>A64FX 48C 2.2GHz, Tofu interconnect D, Fujitsu<br>RIKEN Center for Computational Science<br>Japan                             | 7,630,848 | 442.01         | 537.21          | 29,899     |
| 3    | LUMI - HPE Cray EX235a, AMD Optimized 3rd<br>Generation EPYC 64C 2GHz, AMD Instinct MI250X,<br>Slingshot-11, HPE<br>EuroHPC/CSC<br>Finland                                    | 1,110,144 | 151.90         | 214.35          | 2,942      |

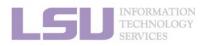

[1] Top 500 list, https://www.top500.org/lists/top500/2022/06/

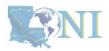

2. Getting started

3. Into the cluster

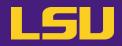

## TOP 500° SUPERCOMPUTER SITES

## Current (June 2022):

| Rank | System                                                                                                    | Cores     | Rmax (PFlop/s) | Rpeak (PFlop/s) | Power (kW) |
|------|----------------------------------------------------------------------------------------------------|-----------|----------------|-----------------|------------|
| 1    | Frontier - HPE Cray EX235a, AMD Optimized 3rd<br>Generation EPYC 64C 2GHz, AMD Instinct MI250X,<br>Slingshot-11, HPE<br>DOE/SC/Oak Ridge National Laboratory<br>United States | 8,730,112 | 1,102.00       | 1,685.65        | 21,100     |
| 2    | Supercomputer Fugaku - Supercomputer Fugaku,<br>A64FX 48C 2.2GHz, Tofu interconnect D, Fujitsu<br>RIKEN Center for Computational Science<br>Japan                             | 7,630,848 | 442.01         | 537.21          | 29,899     |
| 3    | LUMI - HPE Cray EX235a, AMD Optimized 3rd<br>Generation EPYC 64C 2GHz, AMD Instinct MI250X,<br>Slingshot-11, HPE<br>EuroHPC/CSC<br>Finland                                    | 1,110,144 | 151.90         | 214.35          | 2,942      |

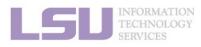

[1] Top 500 list, https://www.top500.org/lists/top500/2022/06/

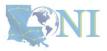

**1. Intro to HPC** 

2. Getting started

3. Into the cluster

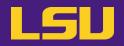

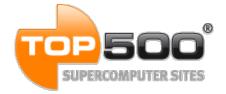

## June 2019:

| Rank | System                                                                                                    | Cores  | Rmax (PFlop/s) | Rpeak (PFlop/s) | Power (kW) |
|------|----------------------------------------------------------------------------------------------------|--------|----------------|-----------------|------------|
| 474  | QB-2 - Dell C8220X Cluster, Intel Xeon E5-<br>2680v2 10C 2.8GHz, Infiniband FDR, NVIDIA<br>K20x, DELL EMC<br>Louisiana Optical Network Initiative<br>United States | 23,040 | 1.05           | 1.47            | 500        |

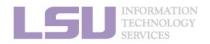

[1] Top 500 list, <u>https://www.top500.org/lists/top500/list/2019/06/?page=5</u>

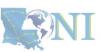

**1. Intro to HPC** 

2. Getting started

3. Into the cluster

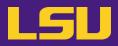

• Inside a cluster:

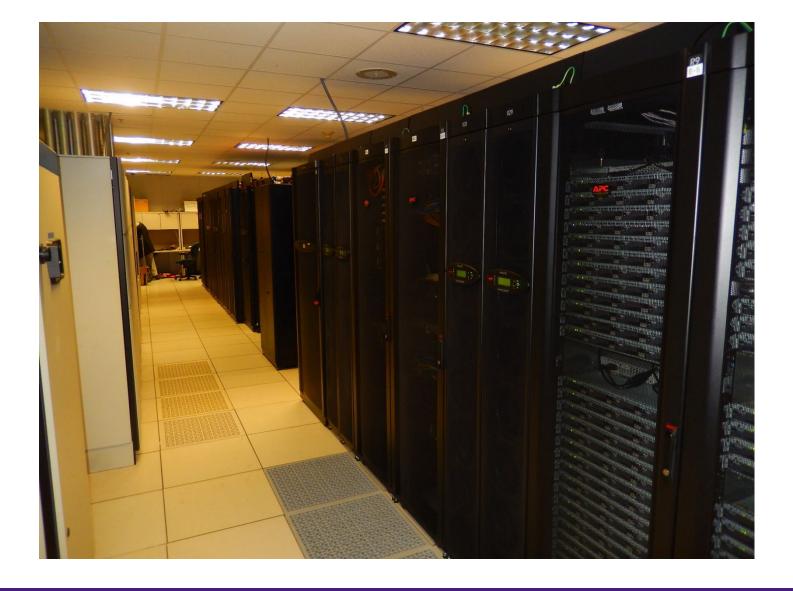

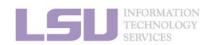

1. Intro to HPC

2. Getting started

3. Into the cluster

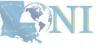

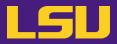

• Inside a rack:

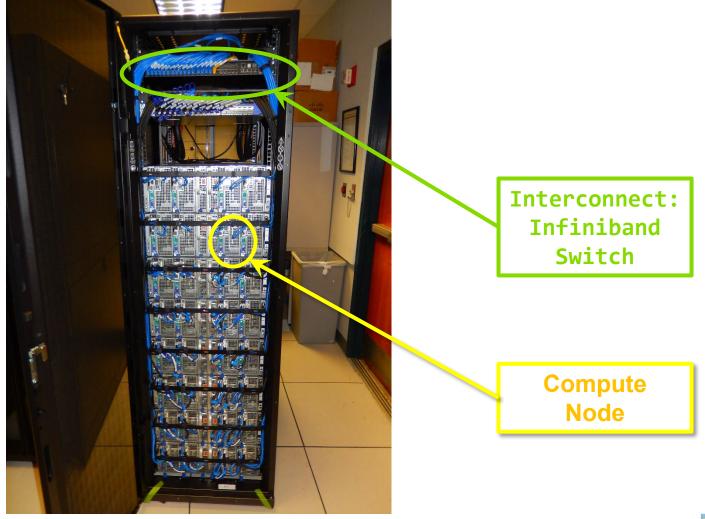

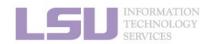

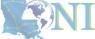

**1. Intro to HPC** 

2. Getting started

3. Into the cluster

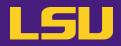

• Inside a node:

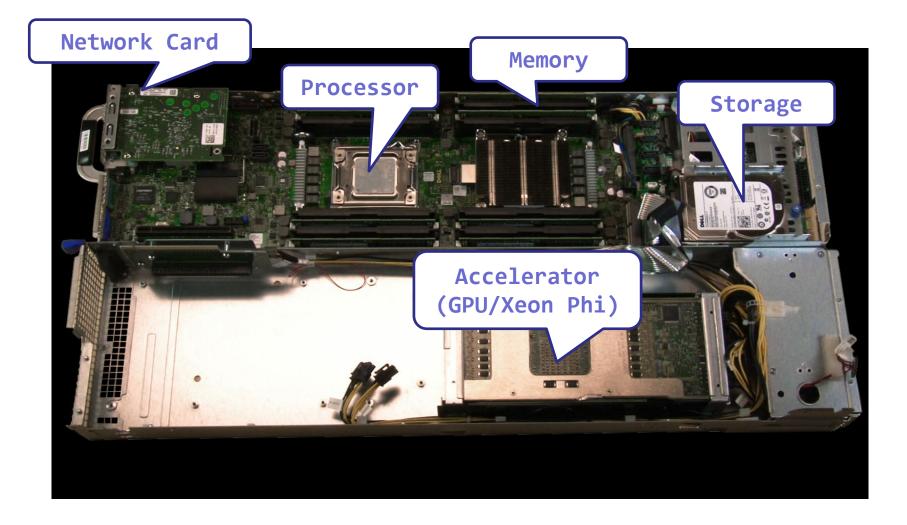

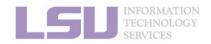

**SNI** 

**1. Intro to HPC** 

2. Getting started

3. Into the cluster

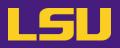

### • HPC User Environment 1

### 1. Intro to HPC

- 1) Why HPC?
- 2) What is HPC?
- 3) Our HPC
- 2. Getting started
  - 1) Accounts
  - 2) Allocation
- 3. Into the cluster
  - 1) Getting connected
  - 2) File system
- 4. Software environment
  - 1) Preinstalled (modules)
  - 2) User installation

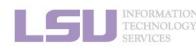

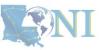

#### 1. Intro to HPC

#### 2. Getting started

#### 3. Into the cluster

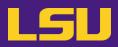

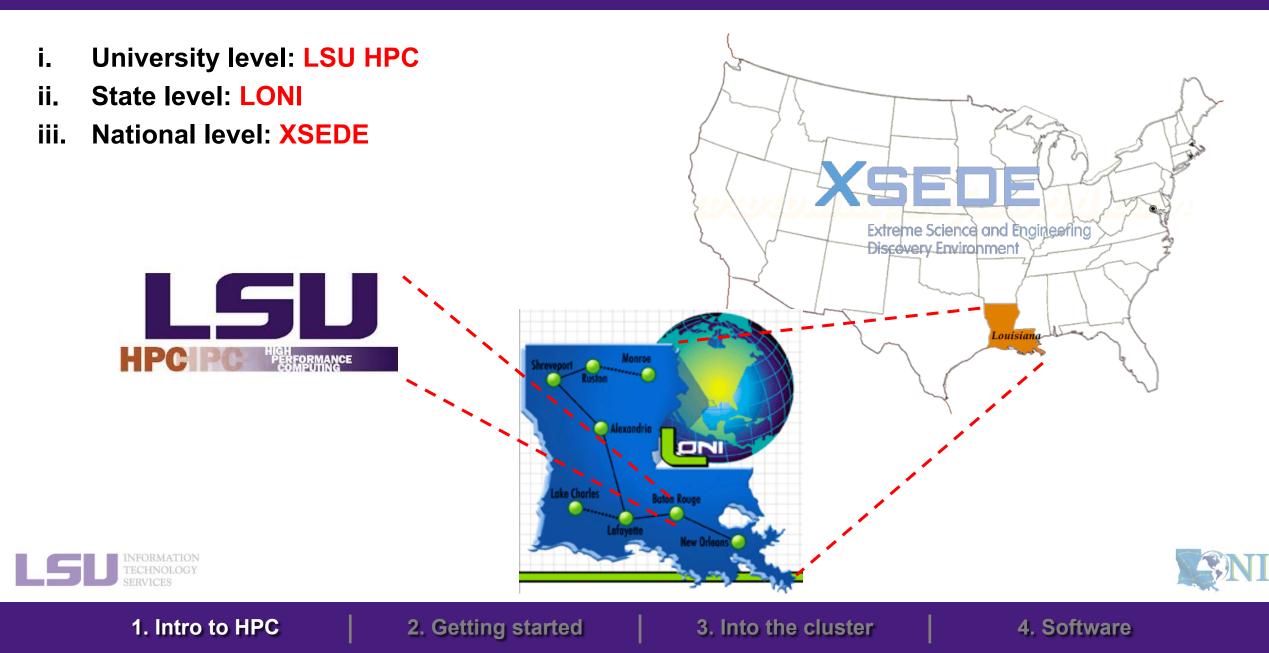

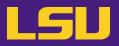

### i. University level: LSU HPC

- Available to LSU (Baton Rouge campus) Faculty and their affiliates
- Administered & supported by HPC@LSU

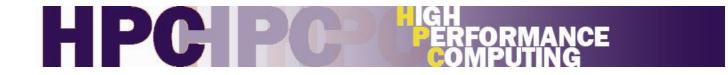

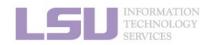

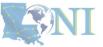

**1. Intro to HPC** 

2. Getting started

3. Into the cluster

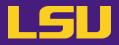

### i. University level: LSU HPC

| SuperMIC                        |                  |  |  |  |
|---------------------------------|------------------|--|--|--|
| Hostname                        | smic.hpc.lsu.edu |  |  |  |
| Peak<br>Performance/TFlops      | 925              |  |  |  |
| Compute nodes                   | 360              |  |  |  |
| Processor/node                  | 2 10-core        |  |  |  |
| Processor Speed                 | 2.8 GHz          |  |  |  |
| Processor Type Intel Xeon 64bit |                  |  |  |  |
| Nodes with<br>Accelerators      | 360              |  |  |  |
| Accelerator Type                | Xeon Phi 7120P   |  |  |  |
| OS                              | RHEL v6          |  |  |  |
| Vendor                          |                  |  |  |  |
| Memory per node 64 GB           |                  |  |  |  |
| Detailed Cluster Description    |                  |  |  |  |
| <u>User Guide</u>               |                  |  |  |  |
| Available Software              |                  |  |  |  |

| Deep Bayou                   |                                  |  |  |  |
|------------------------------|----------------------------------|--|--|--|
| Hostname                     | db1.lsu.edu                      |  |  |  |
| Peak<br>Performance/TFlops   | 257                              |  |  |  |
| Compute nodes                | 13                               |  |  |  |
| Processor/node               | 2 24-core                        |  |  |  |
| Processor Speed              | 2.4 GHz                          |  |  |  |
| Processor Type               | Intel Cascade<br>Lake Xeon 64bit |  |  |  |
| Nodes with<br>Accelerators   | 13                               |  |  |  |
| Accelerator Type             | 2 x NVIDIA Volta<br>V100S        |  |  |  |
| OS                           | RHEL v7                          |  |  |  |
| Vendor Dell                  |                                  |  |  |  |
| Memory per node              | 192 GB                           |  |  |  |
| Detailed Cluster Description |                                  |  |  |  |
| <u>User Guide</u>            |                                  |  |  |  |
| Available Software           |                                  |  |  |  |

[1] <u>http://www.hpc.lsu.edu/resources/hpc/index.php#lsuhpc</u>

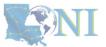

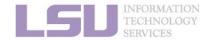

1. Intro to HPC

#### 2. Getting started

#### 3. Into the cluster

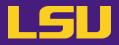

### i. University level: LSU HPC

| Supe                         | erMIC                 |  |  |
|------------------------------|-----------------------|--|--|
| Hostname                     | smic.hpc.lsu.edu      |  |  |
| Peak<br>Performance/TFlops   | 925                   |  |  |
| Compute nodes                | 360                   |  |  |
| Processor/node               | 2 10-core             |  |  |
| Processor Speed              | 2.8 GHz               |  |  |
| Processor Type               | Intel Xeon 64bit      |  |  |
| Nodes with<br>Accelerators   | 360                   |  |  |
| Accelerator Type             | Xeon Phi 7120P        |  |  |
| OS                           | RHEL v6               |  |  |
| Vendor                       |                       |  |  |
| Memory per node              | Memory per node 64 GB |  |  |
| Detailed Cluster Description |                       |  |  |
| <u>User Guide</u>            |                       |  |  |
| Available Software           |                       |  |  |

| Deep Bayou                   |                                  |  |  |  |
|------------------------------|----------------------------------|--|--|--|
| Hostname                     | db1.lsu.edu                      |  |  |  |
| Peak<br>Performance/TFlops   | 257                              |  |  |  |
| Compute nodes                | 13                               |  |  |  |
| Processor/node               | 2 24-core                        |  |  |  |
| Processor Speed              | 2.4 GHz                          |  |  |  |
| Processor Type               | Intel Cascade<br>Lake Xeon 64bit |  |  |  |
| Nodes with<br>Accelerators   | 13                               |  |  |  |
| Accelerator Type             | 2 x NVIDIA Volta<br>V100S        |  |  |  |
| OS                           | RHEL v7                          |  |  |  |
| Vendor                       | Dell                             |  |  |  |
| Memory per node              | 192 GB                           |  |  |  |
| Detailed Cluster Description |                                  |  |  |  |
| <u>User Gu</u>               | <u>User Guide</u>                |  |  |  |
| Available Software           |                                  |  |  |  |

[1] <u>http://www.hpc.lsu.edu/resources/hpc/index.php#lsuhpc</u>

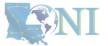

#### TECHNOLOGY SERVICES

1. Intro to HPC

#### 2. Getting started

#### 3. Into the cluster

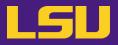

### i. University level: LSU HPC

| Supe                         | SuperMIC         |  |
|------------------------------|------------------|--|
| Hostname                     | smic.hpc.lsu.edu |  |
| Peak<br>Performance/TFlops   | 925              |  |
| Compute nodes                | 360              |  |
| Processor/node               | 2 10-core        |  |
| Processor Speed              | 2.8 GHz          |  |
| Processor Type               | Intel Xeon 64bit |  |
| Nodes with<br>Accelerators   | 360              |  |
| Accelerator Type             | Xeon Phi 7120P   |  |
| OS                           | RHEL v6          |  |
| Vendor                       |                  |  |
| Memory per node              | 64 GB            |  |
| Detailed Cluster Description |                  |  |
| <u>User Guide</u>            |                  |  |
| Available Software           |                  |  |

| Deep Bayou                   |                                  |
|------------------------------|----------------------------------|
| Hostname                     | db1.lsu.edu                      |
| Peak<br>Performance/TFlops   | 257                              |
| Compute nodes                | 13                               |
| Processor/node               | 2 24-core                        |
| Processor Speed              | 2.4 GHz                          |
| Processor Type               | Intel Cascade<br>Lake Xeon 64bit |
| Nodes with<br>Accelerators   | 13                               |
| Accelerator Type             | 2 x NVIDIA Volta<br>V100S        |
| OS                           | RHEL v7                          |
| Vendor                       | Dell                             |
| Memory per node              | 192 GB                           |
| Detailed Cluster Description |                                  |
| <u>User Guide</u>            |                                  |
| Available Software           |                                  |

[1] <u>http://www.hpc.lsu.edu/resources/hpc/index.php#lsuhpc</u>

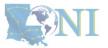

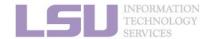

#### **1. Intro to HPC**

#### 2. Getting started

#### 3. Into the cluster

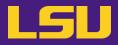

### i. University level: LSU HPC

| SuperMIC                     |                  |
|------------------------------|------------------|
| Hostname                     | smic.hpc.lsu.edu |
| Peak<br>Performance/TFlops   | 925              |
| Compute nodes                | 360              |
| Processor/node               | 2 10-core        |
| Processor Speed              | 2.8 GHz          |
| Processor Type               | Intel Xeon 64bit |
| Nodes with<br>Accelerators   | 360              |
| Accelerator Type             | Xeon Phi 7120P   |
| OS                           | RHEL v6          |
| Vendor                       |                  |
| Memory per node              | 64 GB            |
| Detailed Cluster Description |                  |
| User Guide                   |                  |
| Available Software           |                  |

| Deep Bayou                   |                                  |
|------------------------------|----------------------------------|
| Hostname                     | db1.lsu.edu                      |
| Peak<br>Performance/TFlops   | 257                              |
| Compute nodes                | 13                               |
| Processor/node               | 2 24-core                        |
| Processor Speed              | 2.4 GHz                          |
| Processor Type               | Intel Cascade<br>Lake Xeon 64bit |
| Nodes with<br>Accelerators   | 13                               |
| Accelerator Type             | 2 x NVIDIA Volta<br>V100S        |
| OS                           | RHEL v7                          |
| Vendor                       | Dell                             |
| Memory per node              | 192 GB                           |
| Detailed Cluster Description |                                  |
| <u>User Guide</u>            |                                  |
| Available Software           |                                  |

[1] <u>http://www.hpc.lsu.edu/resources/hpc/index.php#lsuhpc</u>

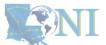

#### INFORMATION TECHNOLOGY SERVICES

#### **1. Intro to HPC**

#### 2. Getting started

#### 3. Into the cluster

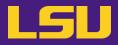

### i. University level: LSU HPC

| Supe                         | SuperMIC         |  |
|------------------------------|------------------|--|
| Hostname                     | smic.hpc.lsu.edu |  |
| Peak<br>Performance/TFlops   | 925              |  |
| Compute nodes                | 360              |  |
| Processor/node               | 2 10-core        |  |
| Processor Speed              | 2.8 GHz          |  |
| Processor Type               | Intel Xeon 64bit |  |
| Nodes with<br>Accelerators   | 360              |  |
| Accelerator Type             | Xeon Phi 7120P   |  |
| OS                           | RHEL v6          |  |
| Vendor                       |                  |  |
| Memory per node              | 64 GB            |  |
| Detailed Cluster Description |                  |  |
| <u>User Guide</u>            |                  |  |
| Available Software           |                  |  |

| Deep Bayou                   |                                  |
|------------------------------|----------------------------------|
| Hostname                     | db1.lsu.edu                      |
| Peak<br>Performance/TFlops   | 257                              |
| Compute nodes                | 13                               |
| Processor/node               | 2 24-core                        |
| Processor Speed              | 2.4 GHz                          |
| Processor Type               | Intel Cascade<br>Lake Xeon 64bit |
| Nodes with<br>Accelerators   | 13                               |
| Accelerator Type             | 2 x NVIDIA Volta<br>V100S        |
| OS                           | RHEL v7                          |
| Vendor                       | Dell                             |
| Memory per node              | 192 GB                           |
| Detailed Cluster Description |                                  |
| User Guide                   |                                  |
| Available Software           |                                  |

[1] <u>http://www.hpc.lsu.edu/resources/hpc/index.php#lsuhpc</u>

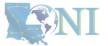

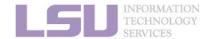

#### **1. Intro to HPC**

#### 2. Getting started

#### 3. Into the cluster

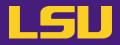

### i. University level: LSU HPC

| Supe                            | erMIC            |  |
|---------------------------------|------------------|--|
| Hostname                        | smic.hpc.lsu.edu |  |
| Peak<br>Performance/TFlops      | 925              |  |
| Compute nodes                   | 360              |  |
| Processor/node                  | 2 10-core        |  |
| Processor Speed                 | 2.8 GHz          |  |
| Processor Type                  | Intel Xeon 64bit |  |
| Nodes with<br>Accelerators      | 360              |  |
| Accelerator Type Xeon Phi 7120P |                  |  |
| OS RHEL v6                      |                  |  |
| Vendor                          |                  |  |
| Memory per node                 | 64 GB            |  |
| Detailed Cluster Description    |                  |  |
| User Guide                      |                  |  |
| Available Software              |                  |  |

| Deep Ba                      | you                              |
|------------------------------|----------------------------------|
| Hostname                     | db1.lsu.edu                      |
| Peak<br>Performance/TFlops   | 257                              |
| Compute nodes                | 13                               |
| Processor/node               | 2 24-core                        |
| Processor Speed              | 2.4 GHz                          |
| Processor Type               | Intel Cascade<br>Lake Xeon 64bit |
| Nodes with<br>Accelerators   | 13                               |
| Accelerator Type             | 2 x NVIDIA Volta<br>V100S        |
| OS                           | RHEL v7                          |
| Vendor                       | Dell                             |
| Memory per node              | 192 GB                           |
| Detailed Cluster Description |                                  |
| User Guide                   |                                  |
| Available Software           |                                  |

[1] <u>http://www.hpc.lsu.edu/resources/hpc/index.php#lsuhpc</u>

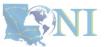

#### 1. Intro to HPC

INFORMATION TECHNOLOGY

#### 2. Getting started

#### 3. Into the cluster

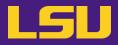

### i. University level: LSU HPC

| SuperMIC                     |                  |
|------------------------------|------------------|
| Hostname                     | smic.hpc.lsu.edu |
| Peak<br>Performance/TFlops   | 925              |
| Compute nodes                | 360              |
| Processor/node               | 2 10-core        |
| Processor Speed              | 2.8 GHz          |
| Processor Type               | Intel Xeon 64bit |
| Nodes with<br>Accelerators   | 360              |
| Accelerator Type             | Xeon Phi 7120P   |
| OS                           | RHEL v6          |
| Vendor                       |                  |
| Memory per node              | 64 GB            |
| Detailed Cluster Description |                  |
| User Guide                   |                  |
| Available Software           |                  |

| Deep Bayou                   |                                  |
|------------------------------|----------------------------------|
| Hostname                     | db1.lsu.edu                      |
| Peak<br>Performance/TFlops   | 257                              |
| Compute nodes                | 13                               |
| Processor/node               | 2 24-core                        |
| Processor Speed              | 2.4 GHz                          |
| Processor Type               | Intel Cascade<br>Lake Xeon 64bit |
| Nodes with<br>Accelerators   | 13                               |
| Accelerator Type             | 2 x NVIDIA Volta<br>V100S        |
| OS                           | RHEL v7                          |
| Vendor                       | Dell                             |
| Memory per node              | 192 GB                           |
| Detailed Cluster Description |                                  |
| <u>User Guide</u>            |                                  |
| Available Software           |                                  |

[1] <u>http://www.hpc.lsu.edu/resources/hpc/index.php#lsuhpc</u>

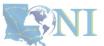

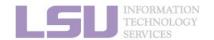

#### **1. Intro to HPC**

#### 2. Getting started

#### 3. Into the cluster

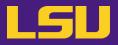

### i. University level: LSU HPC

| SuperMIC                     |                  |  |
|------------------------------|------------------|--|
| Hostname                     | smic.hpc.lsu.edu |  |
| Peak<br>Performance/TFlops   | 925              |  |
| Compute nodes                | 360              |  |
| Processor/node               | 2 10-core        |  |
| Processor Speed              | 2.8 GHz          |  |
| Processor Type               | Intel Xeon 64bit |  |
| Nodes with<br>Accelerators   | 360              |  |
| Accelerator Type             | Xeon Phi 7120P   |  |
| OS                           | RHEL v6          |  |
| Vendor                       |                  |  |
| Memory per node              | 64 GB            |  |
| Detailed Cluster Description |                  |  |
| <u>User Guide</u>            |                  |  |
| Available Software           |                  |  |

| Deep Bayou                       |                                                                                                    |  |
|----------------------------------|----------------------------------------------------------------------------------------------------|--|
| db1.lsu.edu                      |                                                                                                    |  |
| 257                              |                                                                                                    |  |
| 13                               |                                                                                                    |  |
| 2 24-core                        |                                                                                                    |  |
| 2.4 GHz                          |                                                                                                    |  |
| Intel Cascade<br>Lake Xeon 64bit |                                                                                                    |  |
| 13                               |                                                                                                    |  |
| 2 x NVIDIA Volta<br>V100S        |                                                                                                    |  |
| KHEL V/                          |                                                                                                    |  |
| Dell                             |                                                                                                    |  |
| 192 GB                           |                                                                                                    |  |
| Detailed Cluster Description     |                                                                                                    |  |
| User Guide                       |                                                                                                    |  |
|                                  |                                                                                                    |  |
|                                  | db1.lsu.edu<br>257<br>13<br>2 24-core<br>2.4 GHz<br>2.4 GHz<br>13<br>2 x NVIDIA Volta<br>13<br>2 x NVIDIA Volta<br>CHEL V/<br>Dell<br>192 GB<br>Description |  |

[1] <u>http://www.hpc.lsu.edu/resources/hpc/index.php#lsuhpc</u>

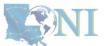

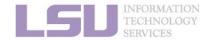

#### 1. Intro to HPC

### 2. Getting started

#### 3. Into the cluster

### i. University level: LSU HPC

| SuperMIC                     |                  |  |
|------------------------------|------------------|--|
| Hostname                     | smic.hpc.lsu.edu |  |
| Peak<br>Performance/TFlops   | 925              |  |
| Compute nodes                | 360              |  |
| Processor/node               | 2 10-core        |  |
| Processor Speed              | 2.8 GHz          |  |
| Processor Type               | Intel Xeon 64bit |  |
| Nodes with<br>Accelerators   | 360              |  |
| Accelerator Type             | Xeon Phi 7120P   |  |
| OS                           | RHEL v6          |  |
| Vendor                       |                  |  |
| Memory per node              | 64 GB            |  |
| Detailed Cluster Description |                  |  |
| <u>User Guide</u>            |                  |  |
| Available Software           |                  |  |
|                              |                  |  |

| <b>Deep Bayou</b>                         |                           |  |
|-------------------------------------------|---------------------------|--|
| Hostname db1.lsu.ed                       |                           |  |
| Peak<br>Performance/TFlops                | 257                       |  |
| Compute nodes                             | 13                        |  |
| Processor/node                            | 2 24-core                 |  |
| Processor Speed                           | 2.4 GHz                   |  |
| Processor Type Intel Casca<br>Lake Xeon 6 |                           |  |
| Nodes with<br>Accelerators                | 13                        |  |
| Accelerator Type                          | 2 x NVIDIA Volta<br>V100S |  |
| OS                                        | RHEL v7                   |  |
| Vendor                                    | Dell                      |  |
| Memory per node                           | 192 GB                    |  |
| Detailed Cluster Description              |                           |  |
| User Guide                                |                           |  |
| Available Software                        |                           |  |
|                                           |                           |  |

| Super                        | Mike III            |  |
|------------------------------|---------------------|--|
| Hostname                     | mike.hpc.lsu.edu    |  |
| Peak<br>Performance/TFlops   | 1,285               |  |
| Compute nodes                | 183                 |  |
| Processor/node               | 2 32-core           |  |
| Processor Speed              | 2.6GHz              |  |
| Processor Type               | Intel Xeon Ice Lake |  |
| Nodes with<br>Accelerators   | 8                   |  |
| Accelerator Type             | 4 NVIDIA A100       |  |
| OS                           | RHEL v8             |  |
| Vendor                       | Dell                |  |
| Memory per node              | 256/2048 GB         |  |
| Detailed Cluster Description |                     |  |
| User                         | Guide               |  |
| Available Software           |                     |  |

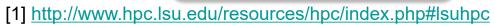

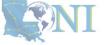

#### 1. Intro to HPC

INFORMATION TECHNOLOGY

#### 2. Getting started

#### 3. Into the cluster

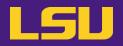

### ii. State level: Louisiana Optical Network Infrastructure (LONI)

- State-of-the-art fiber optic network
- Runs throughout Louisiana, connects Louisiana and Mississippi research universities.
- \$40M Optical Network, 10Gb Ethernet over fiber optics.
- Available to LONI subscribers and their affiliates
- Administered & supported by HPC@LSU

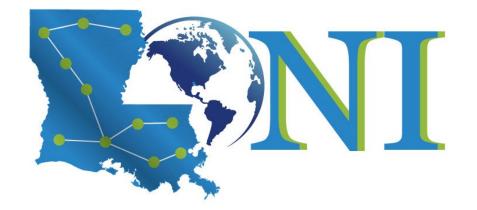

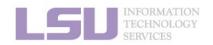

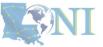

**1. Intro to HPC** 

2. Getting started

3. Into the cluster

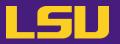

### ii. State level: Louisiana Optical Network Infrastructure (LONI)

- Subscribers:
  - Louisiana State University
  - Louisiana Tech University
  - LSU Health Sciences Center in New Orleans
  - LSU Health Sciences Center in Shreveport
  - Southern University
  - Tulane University
  - University of Louisiana at Lafayette
  - University of New Orleans
  - Grambling State University
  - Southeastern Louisiana University
  - ...

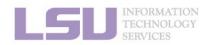

#### [1] https://loni.org/about/participants/

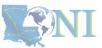

#### **1. Intro to HPC**

#### 2. Getting started

3. Into the cluster

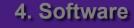

### ii. State level: Louisiana Optical Network Infrastructure (LONI)

| QB2                             |                                              |  |
|---------------------------------|----------------------------------------------|--|
| Hostname                        | qb2.loni.org                                 |  |
| Peak Performance/TFlops         | 1,474                                        |  |
| Compute nodes                   | 504                                          |  |
| Processor/node                  | 2 10-Core                                    |  |
| Processor Speed                 | 2.8GHz                                       |  |
| Processor Type                  | Intel Ivy Bridge-EP Xeon<br>64bit            |  |
| Nodes with Accelerators         | 480                                          |  |
| Accelerator Type NVIDIA Tesla K |                                              |  |
| OS                              | RHEL v6                                      |  |
| Vendor                          | Dell                                         |  |
| Memory per node                 | 64 GB                                        |  |
| Location                        | Information Systems<br>Building, Baton Rouge |  |
| Detailed Cluster Description    |                                              |  |
| User Guide                      |                                              |  |
| Available Software              |                                              |  |

| QB3                          |                                              |  |
|------------------------------|----------------------------------------------|--|
| Hostname                     | qbc.loni.org                                 |  |
| Peak Performance/TFlops      | 857                                          |  |
| Compute nodes                | 202                                          |  |
| Processor/node               | 2 24-Core                                    |  |
| Processor Speed              | 2.4GHz                                       |  |
| Processor Type               | Intel Cascade Lake Xeon<br>64bit             |  |
| Nodes with Accelerators      | 8                                            |  |
| Accelerator Type             | NVIDIA Volta V100                            |  |
| OS                           | RHEL v7                                      |  |
| Vendor                       | Dell                                         |  |
| Memory per node              | 192 GB                                       |  |
| Location                     | Information Systems<br>Building, Baton Rouge |  |
| Detailed Cluster Description |                                              |  |
| <u>User Guide</u>            |                                              |  |
| Available Software           |                                              |  |

[1] http://www.hpc.lsu.edu/resources/hpc/index.php#loni

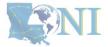

1. Intro to HPC

#### 2. Getting started

#### 3. Into the cluster

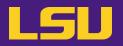

### iii. National level: Extreme Science and Engineering Discovery Environment (XSEDE)

- 5 year, \$121M project supported by NSF
- Supports 16 supercomputers and high-end visualization and data analysis resources across the country.
- https://www.xsede.org/
- LSU SuperMIC is one of the XSEDE clusters.

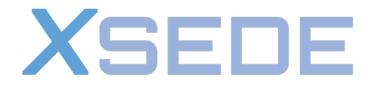

Extreme Science and Engineering Discovery Environment

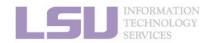

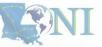

**1. Intro to HPC** 

2. Getting started

3. Into the cluster

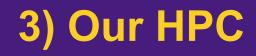

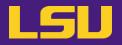

• Summary

|              | LSU HPC                                   | LONI                          |
|--------------|-------------------------------------------|-------------------------------|
| Available to | LSU faculty & affiliates                  | LONI subscribers & affiliates |
| Clusters     | SuperMIC<br>Deep Bayou<br>(SuperMike III) | QB2<br>QB3                    |

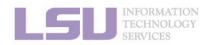

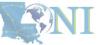

1. Intro to HPC

2. Getting started

3. Into the cluster

## Outline

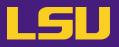

### • HPC User Environment 1

- 1. Intro to HPC
  - 1) Why HPC?
  - 2) What is HPC?
  - 3) Our HPC
- 2. Getting started
  - 1) Accounts
  - 2) Allocation
- 3. Into the cluster
  - 1) Getting connected
  - 2) File system
- 4. Software environment
  - 1) Preinstalled (modules)
  - 2) User installation

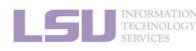

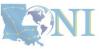

#### **1. Intro to HPC**

### 2. Getting started

### 3. Into the cluster

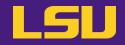

## Two things needed to run jobs on our clusters:

1) Account

2) Allocation

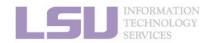

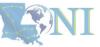

**1. Intro to HPC** 

2. Getting started

3. Into the cluster

## Outline

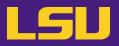

### • HPC User Environment 1

- 1. Intro to HPC
  - 1) Why HPC?
  - 2) What is HPC?
  - 3) Our HPC

### 2. Getting started

### 1) Accounts

- 2) Allocation
- 3. Into the cluster
  - 1) What users see?
  - 2) Useful commands & tools
- 4. Software environment
  - 1) Preinstalled (modules)
  - 2) User installation

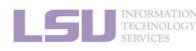

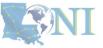

#### **1. Intro to HPC**

### 2. Getting started

### 3. Into the cluster

|              | LSU HPC                                   | LONI                          |
|--------------|-------------------------------------------|-------------------------------|
| Available to | LSU faculty & affiliates                  | LONI subscribers & affiliates |
| Clusters     | SuperMIC<br>Deep Bayou<br>(SuperMike III) | QB2<br>QB3                    |

- LSU HPC & LONI: distinct systems, distinct accounts
- Having an account on one does not grant the user access to the other

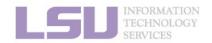

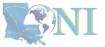

3. Into the cluster

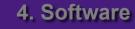

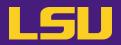

**S**NI

#### **Eligibility (LSU HPC)** i.

|                                           |              | LS                 | U HPC |                            |                       |         |
|-------------------------------------------|--------------|--------------------|-------|----------------------------|-----------------------|---------|
|                                           | Available to |                    |       |                            |                       |         |
|                                           | Requirements |                    |       |                            |                       |         |
| LESU INFORMATION<br>TECHNOLOU<br>SERVICES | ON<br>GY     |                    |       | [1] <u>http://www.hp</u> o | c.lsu.edu/users/accou | nts.php |
| 1. Inti                                   | ro to HPC    | 2. Getting started | 3. In | to the cluster             | 4. Softw              | are     |

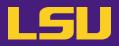

## i. Eligibility (LSU HPC)

|                                     |              | LSU HPC                                                                                                    |
|-------------------------------------|--------------|----------------------------------------------------------------------------------------------------|
|                                     | Available to | <ul> <li>✓ Faculty of LSU Baton Rouge campus</li> <li>✓ Research staff (postdocs, research associates,)</li> <li>✓ Students (graduate &amp; undergraduate)</li> <li>✓ Research collaborators (LSU &amp; non-LSU)</li> <li>✓ Other affiliates</li> </ul> |
|                                     | Requirements |                                                                                                    |
| INFORMATIO<br>TECHNOLOG<br>SERVICES | N<br>Y       | [1] <u>http://www.hpc.lsu.edu/users/accounts.ph</u>                                                                                                    |
|                                     |              |                                                                                                    |

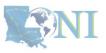

**1. Intro to HPC** 

.

2. Getting started

3. Into the cluster

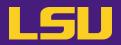

ANI

## i. Eligibility (LSU HPC)

| LSU HPC      |                                                                                                    |  |
|--------------|----------------------------------------------------------------------------------------------------|--|
| Available to | <ul> <li>✓ Faculty of LSU Baton Rouge campus</li> <li>✓ Research staff (postdocs, research associates,)</li> <li>✓ Students (graduate &amp; undergraduate)</li> <li>✓ Research collaborators (LSU &amp; non-LSU)</li> <li>✓ Other affiliates</li> </ul>                                                     |  |
| Requirements | <ul> <li>Institutional email (e.g., @lsu.edu)</li> <li>Account sponsor / Pl         <ul> <li>Full-time faculty &amp; certain research staff @ LSU Baton Rouge campus</li> <li>Students, postdocs, research associates (even @ LSU)</li> <li>Outside collaborators</li> <li>HPC staff</li> </ul> </li> </ul> |  |

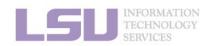

**1. Intro to HPC** 

[1] http://www.hpc.lsu.edu/users/accounts.php

2. Getting started

3. Into the cluster

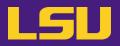

## i. Eligibility (LSU HPC)

| You are a … | Your account sponsor |
|-------------|----------------------|
|             |                      |
|             |                      |
|             |                      |
|             |                      |
|             |                      |

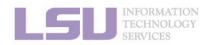

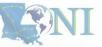

**1. Intro to HPC** 

2. Getting started

3. Into the cluster

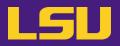

## i. Eligibility (LSU HPC)

| You are a …                                | Your account sponsor |
|--------------------------------------------|----------------------|
| Full-time faculty @ LSU Baton Rouge campus | Yourself             |
|                                            |                      |
|                                            |                      |
|                                            |                      |
|                                            |                      |

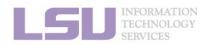

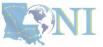

**1. Intro to HPC** 

2. Getting started

3. Into the cluster

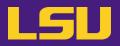

## i. Eligibility (LSU HPC)

| You are a …                                | Your account sponsor |
|--------------------------------------------|----------------------|
| Full-time faculty @ LSU Baton Rouge campus | Yourself             |
| Graduate student @ LSU doing research      | Your advisor         |
|                                            |                      |
|                                            |                      |
|                                            |                      |

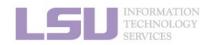

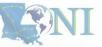

**1. Intro to HPC** 

2. Getting started

3. Into the cluster

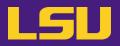

## i. Eligibility (LSU HPC)

| You are a …                                | Your account sponsor                      |
|--------------------------------------------|-------------------------------------------|
| Full-time faculty @ LSU Baton Rouge campus | Yourself                                  |
| Graduate student @ LSU doing research      | Your advisor                              |
| Outside collaborator                       | Your LSU collaborator (full-time faculty) |
|                                            |                                           |
|                                            |                                           |

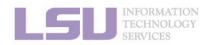

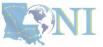

**1. Intro to HPC** 

2. Getting started

3. Into the cluster

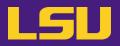

### i. Eligibility (LSU HPC)

| You are a …                                   | Your account sponsor                      |
|-----------------------------------------------|-------------------------------------------|
| Full-time faculty @ LSU Baton Rouge campus    | Yourself                                  |
| Graduate student @ LSU doing research         | Your advisor                              |
| Outside collaborator                          | Your LSU collaborator (full-time faculty) |
| LSU student taking a course that requires HPC | Your instructor (full-time faculty)       |
|                                               |                                           |

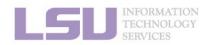

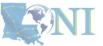

**1. Intro to HPC** 

### 2. Getting started

3. Into the cluster

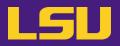

### i. Eligibility (LSU HPC)

| You are a …                                   | Your account sponsor                      |
|-----------------------------------------------|-------------------------------------------|
| Full-time faculty @ LSU Baton Rouge campus    | Yourself                                  |
| Graduate student @ LSU doing research         | Your advisor                              |
| Outside collaborator                          | Your LSU collaborator (full-time faculty) |
| LSU student taking a course that requires HPC | Your instructor (full-time faculty)       |
| REU student working @ LSU                     | Your LSU advisor (full-time faculty)      |

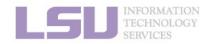

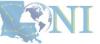

**1. Intro to HPC** 

### 2. Getting started

3. Into the cluster

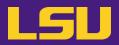

## i. Eligibility (LONI)

| LONI         |                                                                                                    |  |  |
|--------------|----------------------------------------------------------------------------------------------------|--|--|
| Available to | <ul> <li>✓ Faculty of LONI subscribers</li> <li>✓ Research staff (postdocs, research associates,)</li> <li>✓ Students (graduate &amp; undergraduate)</li> <li>✓ Research collaborators (@ LONI subscribers / outside)</li> <li>✓ Other affiliates</li> </ul>                                                       |  |  |
| Requirements | <ul> <li>Institutional email (e.g., @uno.edu)</li> <li>Account sponsor / PI         <ul> <li>Full-time faculty &amp; certain research staff @ LONI subscribers</li> <li>Students, postdocs, research associates (even @ LONI subscribers)</li> <li>Outside collaborators</li> <li>HPC staff</li> </ul> </li> </ul> |  |  |

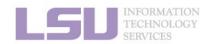

**NI** 

#### 1. Intro to HPC

### 2. Getting started

#### 3. Into the cluster

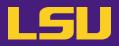

## i. Eligibility (LONI)

| You are a …                               | Your account sponsor                           |
|-------------------------------------------|------------------------------------------------|
| Full-time faculty @ LONI subscribers      | Yourself                                       |
| Graduate student during research          | Your advisor (faculty @ LONI subscribers)      |
| Outside collaborator                      | Your collaborator (faculty @ LONI subscribers) |
| Student taking a course that requires HPC | Your instructor (faculty @ LONI subscribers)   |
| REU student                               | Your advisor (faculty @ LONI subscribers)      |

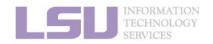

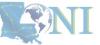

**1. Intro to HPC** 

2. Getting started

3. Into the cluster

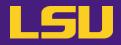

### i. Eligibility (Summary)

|              | LSU HPC                                                                                                    | LONI                                                                                                    |
|--------------|----------------------------------------------------------------------------------------------------|----------------------------------------------------------------------------------------------------|
| Available to | <ul> <li>✓ Faculty of LSU Baton Rouge campus</li> <li>✓ Research staff (postdocs, research associates,)</li> <li>✓ Students (graduate &amp; undergraduate)</li> <li>✓ Research collaborators (LSU &amp; non-LSU)</li> <li>✓ Other affiliates</li> </ul>                                                             | <ul> <li>✓ Faculty of LONI subscribers</li> <li>✓ Research staff (postdocs, research associates,)</li> <li>✓ Students (graduate &amp; undergraduate)</li> <li>✓ Research collaborators</li> <li>✓ Other affiliates</li> </ul>                                                                                              |
| Requirements | <ul> <li>Institutional email (e.g., @lsu.edu)</li> <li>Account sponsor / PI         <ul> <li>Full-time faculty &amp; certain research staff @<br/>LSU Baton Rouge campus</li> <li>Students, postdocs, research associates<br/>(even @ LSU)</li> <li>Outside collaborators</li> <li>HPC staff</li> </ul> </li> </ul> | <ul> <li>Institutional email (e.g., @uno.edu)</li> <li>Account sponsor / PI         <ul> <li>Full-time faculty &amp; certain research staff @<br/>LONI subscribers</li> <li>Students, postdocs, research associates<br/>(even @ LONI subscribers)</li> <li>Outside collaborators</li> <li>HPC staff</li> </ul> </li> </ul> |

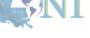

**1. Intro to HPC** 

### 2. Getting started

#### 3. Into the cluster

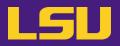

### i. Eligibility

## Test

### ✤ I can be granted an LSU HPC or LONI account if:

- a) I am using HPC resource for my research, the account will be sponsored by my advisor (PI)
- b) I am attending HPC training sessions, the account will be sponsored by the HPC staff
- c) I am taking a class that requires using HPC resource, the account will be sponsored by the course instructor
- d) a and b
- e) a and c
- f) All of the above

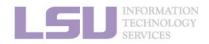

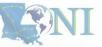

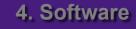

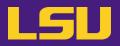

### i. Eligibility

## Test

### ✤ I can be granted an LSU HPC or LONI account if:

- a) I am using HPC resource for my research, the account will be sponsored by my advisor (PI)
- b) I am attending HPC training sessions, the account will be sponsored by the HPC staff
- c) I am taking a class that requires using HPC resource, the account will be sponsored by the course instructor
- d) a and b
- e) a and c
- f) All of the above

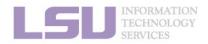

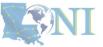

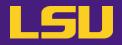

### i. Eligibility

## Test

### Who may be eligible for LSU HPC accounts? (Choose all that apply)

- a) Alice, a professor in Europe, who collaborates with Professor X @ LSU Baton Rouge campus and wishes to run simulations
- b) Bob, recently graduated from LSU and moved to New York for a postdoc position, but is still working with his PhD advisor Professor Y @ LSU Baton Rouge campus to finish their unfinished research
- c) Charlie, a current undergraduate student @ LSU Baton Rouge campus, who is taking an online Machine Learning course given by Professor Z @ Stanford, and needs practice on a GPU-enabled HPC system

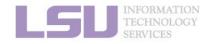

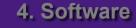

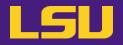

### i. Eligibility

## Test

- ✤ Who may be eligible for LSU HPC accounts? (Choose all that apply)
  - a) Alice, a professor in Europe, who collaborates with Professor X @ LSU Baton Rouge campus and wishes to run simulations
  - b) Bob, recently graduated from LSU and moved to New York for a postdoc position, but is still working with his PhD advisor Professor Y @ LSU Baton Rouge campus to finish their unfinished research
  - c) Charlie, a current undergraduate student @ LSU Baton Rouge campus, who is taking an online Machine Learning course given by Professor Z @ Stanford, and needs practice on a GPU-enabled HPC system

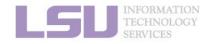

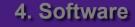

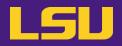

### ii. How to apply

|                  |                                 |                    | LSU HPC               |           |                     | LONI                      |           |
|------------------|---------------------------------|--------------------|-----------------------|-----------|---------------------|---------------------------|-----------|
| Port             | tal                             | https://accounts.l | hpc.lsu.edu/login_red | quest.php | https://allocations | .loni.org/login_request.p | <u>hp</u> |
|                  |                                 |                    |                       |           |                     |                           |           |
|                  |                                 |                    |                       |           |                     |                           |           |
|                  |                                 |                    |                       |           |                     |                           |           |
|                  |                                 |                    |                       |           |                     |                           |           |
| <b>SU</b><br>SER | FORMATION<br>CHNOLOGY<br>RVICES | N<br>Y             |                       |           | [1] <u>http://w</u> | /ww.hpc.lsu.edu/links.php |           |
| 1                | I. Intro                        | o to HPC           | 2. Getting started    | d         | 3. Into the cluster | 4. Software               |           |

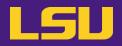

### ii. How to apply

|   |                                  | LSU HPC                                        | LONI                                           |  |
|---|----------------------------------|------------------------------------------------|------------------------------------------------|--|
|   | Portal                           | https://accounts.hpc.lsu.edu/login_request.php | https://allocations.loni.org/login_request.php |  |
|   |                                  |                                                |                                                |  |
|   |                                  |                                                |                                                |  |
|   |                                  |                                                |                                                |  |
|   |                                  |                                                |                                                |  |
| 5 | INFORMAT<br>TECHNOLO<br>SERVICES | ION<br>GY                                      | [1] <u>http://www.hpc.lsu.edu/links.php</u>    |  |
|   | 1. Int                           | ro to HPC 2. Getting started                   | 3. Into the cluster 4. Software                |  |

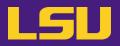

## ii. How to apply

|        | LSU HPC                                                                                                    | LONI                                                   |
|--------|----------------------------------------------------------------------------------------------------|--------------------------------------------------------|
| Portal | https://accounts.hpc.lsu.edu/login_request.php                                                                                                    | https://allocations.loni.org/login_request.php         |
| Steps  | <ul> <li>a) Enter your institutional email and submit</li> <li>b) Check email and open the link (valid for 24 hrs)</li> <li>c) Fill the form (In Contact/Collaborator, enter your</li> <li>d) You will receive a notification when your accourt</li> <li>Be patient. Do not reset your password if you cannot</li> </ul> | nt is activated once we have verified your credentials |

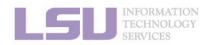

[1] <u>http://www.hpc.lsu.edu/links.php</u>

4. Software

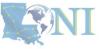

3. Into the cluster

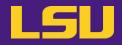

### iii. Manage your account

|                                       |                                            |           | LSU HPC               |                               | L                   | .ONI        |  |
|---------------------------------------|--------------------------------------------|-----------|-----------------------|-------------------------------|---------------------|-------------|--|
|                                       | Portal <u>https://accounts.hpc.lsu.edu</u> |           | lu                    | https://allocations.loni.org  |                     |             |  |
|                                       |                                            |           |                       |                               |                     |             |  |
|                                       |                                            |           |                       |                               |                     |             |  |
|                                       |                                            |           |                       |                               |                     |             |  |
|                                       |                                            |           |                       |                               |                     |             |  |
| INFORMATION<br>TECHNOLOGY<br>SERVICES |                                            |           | [1] <u>http://www</u> | <u>.hpc.lsu.edu/links.php</u> |                     |             |  |
|                                       | 1. Int                                     | ro to HPC | 2. Getting starte     | ed                            | 3. Into the cluster | 4. Software |  |

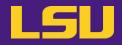

### iii. Manage your account

|                 | LSU HPC                                                                                                    | LONI                         |  |  |  |
|-----------------|----------------------------------------------------------------------------------------------------|------------------------------|--|--|--|
| Portal          | https://accounts.hpc.lsu.edu                                                                                                    | https://allocations.loni.org |  |  |  |
| Things<br>to do | <ul> <li>Change personal information, password,</li> <li>Change default shell (bash / tcsh / ksh / csh / sh)</li> <li>Request / manage / check allocation</li> <li>Request / manage / check storage</li> <li></li> </ul> |                              |  |  |  |

2. Getting started

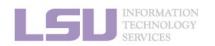

**1. Intro to HPC** 

[1] http://www.hpc.lsu.edu/links.php

4. Software

3. Into the cluster

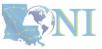

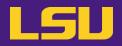

### iv. Reset password

|                              |           | LSU HPC                        |   |                     | LONI                            |          |
|------------------------------|-----------|--------------------------------|---|---------------------|---------------------------------|----------|
| Portal <u>https://accoun</u> |           | nts.hpc.lsu.edu/user_reset.php |   | https://allocation  | <u>s.loni.org/user_reset.ph</u> | <u>כ</u> |
|                              |           |                                |   |                     |                                 |          |
|                              |           |                                |   |                     |                                 |          |
|                              |           |                                |   |                     |                                 |          |
|                              |           |                                |   |                     |                                 |          |
| INFORMATIO                   | ON<br>GY  |                                |   | [1] http://w        | ww.hpc.lsu.edu/links.php        |          |
| SERVICES                     | ro to HPC | 2. Getting started             | 1 | 3. Into the cluster | 4. Software                     |          |

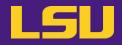

### iv. Reset password

|                                  | LSU HPC                                                                                                    | LONI                                        |  |  |  |  |
|----------------------------------|----------------------------------------------------------------------------------------------------|---------------------------------------------|--|--|--|--|
| Portal                           | https://accounts.hpc.lsu.edu/user_reset.php                                                                                                    | https://allocations.loni.org/user_reset.php |  |  |  |  |
| Steps                            | <ul> <li>a) Enter your registered email and submit</li> <li>b) Check email and open the link (valid for 24 hrs)</li> <li>c) Enter your new password and submit</li> <li>d) You will receive a confirmation email once your new password is approved by our staff</li> <li>** IMPORTANT **</li> <li>Your new password is NOT available right away (wait until you receive confirmation of approval)</li> <li>Do NOT submit multiple times</li> </ul> |                                             |  |  |  |  |
| INFORMAT<br>TECHNOLO<br>SERVICES | TION<br>OGY                                                                                                    | [1] http://www.hpc.lsu.edu/links.php        |  |  |  |  |

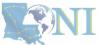

**1. Intro to HPC** 

### 2. Getting started

3. Into the cluster

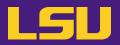

### iv. Reset password

## Case study

#### • User:

"I have been trying to access my accounts on QB2 via an SSH client, but the connection won't go through. I reset my passwords this weekend and the terminals keep giving me a 'Password Authentication Failed' error message....."

### User Services:

"When you send a password reset request, it has to be manually processed for security reason before your new password becomes available."

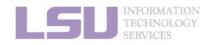

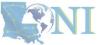

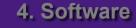

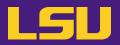

### iv. Reset password

## Password security

- Passwords should be changed as soon as your account is activated for added security.
- Password must be at least 12 and at most 32 characters long, must contain 3 of the 4 classes of characters
  - Lowercase letters
  - Uppercase letters
  - Digits
  - Special characters (punctuation, spaces, etc.)
- Do not use a word or phrase from a dictionary
- Do not use a word that can be obviously tied to the user (*e.g.*, your name, user name, *etc.*)
- Do NOT share your password to others, including your advisor!!!!!

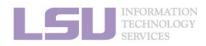

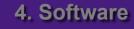

### Outline

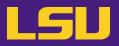

#### • HPC User Environment 1

#### 1. Intro to HPC

- 1) Why HPC?
- 2) What is HPC?
- 3) Our HPC

### 2. Getting started

- 1) Accounts
- 2) Allocation
- 3. Into the cluster
  - 1) Getting connected
  - 2) File system
- 4. Software environment
  - 1) Preinstalled (modules)
  - 2) User installation

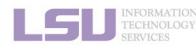

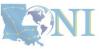

#### **1. Intro to HPC**

#### 2. Getting started

#### 3. Into the cluster

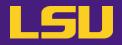

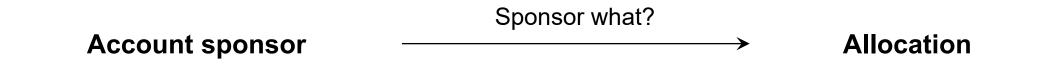

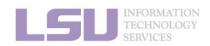

**SNI** 

**1. Intro to HPC** 

2. Getting started

3. Into the cluster

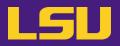

### i. What is allocation?

- A deposit of **service units** (SU) that users will be charged from to run jobs on our cluster
  - 1 SU = 1 core-hour
  - Example:
    - My allocation: 50,000 SU
    - Running a job: 24 core \* 10 hours = 240 SU
    - Balance: 49,760 SU
  - Cannot run jobs after exhausted
- All LSU HPC & LONI clusters requires allocation to run jobs
- Free to users
- But not worthless! (1 SU ≈ \$0.1)

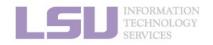

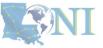

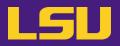

### ii. Eligibility

| You are a … | To get allocation |
|-------------|-------------------|
|             |                   |
|             |                   |

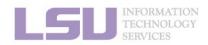

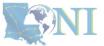

**1. Intro to HPC** 

2. Getting started

3. Into the cluster

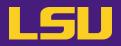

### ii. Eligibility

| You are a …           | To get allocation |
|-----------------------|-------------------|
| Account sponsor / PI* | Submit request    |
|                       |                   |

#### \* Full-time faculty & certain research staff @ LSU / LONI subscribers

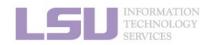

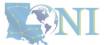

**1. Intro to HPC** 

2. Getting started

3. Into the cluster

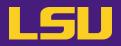

### ii. Eligibility

| You are a …                  | To get allocation              |
|------------------------------|--------------------------------|
| Account sponsor / PI*        | Submit a request               |
| Non-account sponsor / non-PI | Join your sponsor's allocation |

\* Full-time faculty & certain research staff @ LSU / LONI subscribers

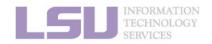

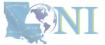

**1. Intro to HPC** 

2. Getting started

3. Into the cluster

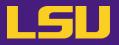

iii. Request an allocation (if you are an account sponsor / PI)

|          | LSU HPC                                      | LONI                                         |
|----------|----------------------------------------------|----------------------------------------------|
| Portal   | https://accounts.hpc.lsu.edu/allocations.php | https://allocations.loni.org/allocations.php |
|          |                                              |                                              |
|          |                                              |                                              |
|          |                                              |                                              |
|          |                                              |                                              |
| INFORMAT | ION                                          |                                              |
| TECHNOLO |                                              | [1] <u>http://www.hpc.lsu.edu/links.php</u>  |
| 1. Int   | ro to HPC 2. Getting started                 | 3. Into the cluster 4. Software              |

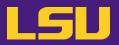

iii. Request an allocation (if you are an account sponsor / PI)

|        | LSU HPC                                                                                                    | LONI                                         |
|--------|----------------------------------------------------------------------------------------------------|----------------------------------------------|
| Portal | https://accounts.hpc.lsu.edu/allocations.php                                                                                                    | https://allocations.loni.org/allocations.php |
| Steps  | <ul> <li>a) Log in using your account</li> <li>b) Click on "New Allocation for [Cluster Name]" <ul> <li>SuperMIC &amp; SuperMike III share allocations</li> <li>QB2 and QB3 share allocations</li> <li>Deep Bayou has separated allocation</li> </ul> </li> <li>c) Fill the form and submit</li> <li>d) Your request will be reviewed, and you will be notified.</li> </ul> | ified if your allocation is approved         |

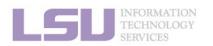

[1] <u>http://www.hpc.lsu.edu/links.php</u>

4. Software

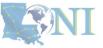

3. Into the cluster

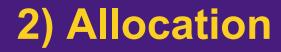

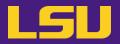

### **Allocation types**

| Type Size [SU] | Can be requested | Decisions made on… | Activated on | Limited to |
|----------------|------------------|--------------------|--------------|------------|
|                |                  |                    |              |            |
|                |                  |                    |              |            |
|                |                  |                    |              |            |
|                |                  |                    |              |            |

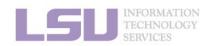

[1] <u>http://www.hpc.lsu.edu/users/hpcpolicy.php</u>[2] <u>http://www.hpc.lsu.edu/users/lonipolicy.php</u>

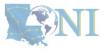

**1. Intro to HPC** 

#### 2. Getting started

3. Into the cluster

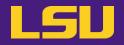

#### **Allocation types**

| Туре    | Size [SU] | Can be requested | Decisions made on… | Activated on                     | Limited to    |
|---------|-----------|------------------|--------------------|----------------------------------|---------------|
| Startup | 50,000    | Any time         | Following request  |                                  | 2 active / PI |
|         |           |                  |                    | Jan 1<br>Apr 1<br>Jul 1<br>Oct 1 |               |

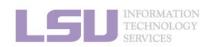

[1] <u>http://www.hpc.lsu.edu/users/hpcpolicy.php</u>[2] <u>http://www.hpc.lsu.edu/users/lonipolicy.php</u>

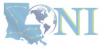

**1. Intro to HPC** 

#### 2. Getting started

3. Into the cluster

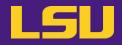

#### **Allocation types**

| Туре                                   | Size [SU]        | Can be requested | Decisions made on…               | Activated on                                                         | Limited to                                                         |
|----------------------------------------|------------------|------------------|----------------------------------|----------------------------------------------------------------------|--------------------------------------------------------------------|
| Startup                                | 50,000           | Any time         | Following request                |                                                                      | 2 active / PI                                                      |
| > 1 mo                                 | > 1 month before | Jan 1<br>Apr 1   | Jan 1<br>Apr 1<br>Jul 1<br>Oct 1 | <b>[ LSU HPC ]</b><br>3,000,000 SU / allocation<br>5,000,000 SU / PI |                                                                    |
| <b>Research</b> > 50,000 decision date |                  | decision date    |                                  | Jul 1<br>Oct 1                                                       | <b>[ LONI ]</b><br>6,000,000 SU / allocation<br>12,000,000 SU / PI |

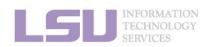

[1] http://www.hpc.lsu.edu/users/hpcpolicy.php[2] http://www.hpc.lsu.edu/users/lonipolicy.php

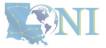

**1. Intro to HPC** 

2. Getting started

3. Into the cluster

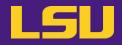

2. Getting started

#### **Allocation types**

| Туре                  |   |                            | Proposal        |                          |                                |                                |            |
|-----------------------|---|----------------------------|-----------------|--------------------------|--------------------------------|--------------------------------|------------|
|                       |   | Size [SU]                  | Technical merit | Software characteristics | Previous impact<br>and outcome | External funding or LSU demand | # of pages |
| <b>Startup</b> 50,000 |   | (Not required)             |                 |                          |                                |                                |            |
| Research              | Α | >50,000 and ≤300,000       | Required        | Required                 | Optional                       | Optional                       | 4          |
|                       | в | >300,000 and<br>≤1,000,000 | Required        | Required                 | Required                       | Optional                       | 5          |
|                       | С | >1,000,000                 | Required        | Required                 | Required                       | Required                       | 6          |

3. Into the cluster

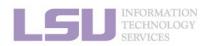

**1. Intro to HPC** 

[1] <u>http://www.hpc.lsu.edu/users/hpcpolicy.php</u>[2] <u>http://www.hpc.lsu.edu/users/lonipolicy.php</u>

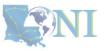

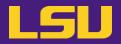

iv. Join an allocation (if you are not an account sponsor / PI)

|                                  | LSU HPC                                      | LONI                                         |
|----------------------------------|----------------------------------------------|----------------------------------------------|
| Portal                           | https://accounts.hpc.lsu.edu/allocations.php | https://allocations.loni.org/allocations.php |
|                                  |                                              |                                              |
|                                  |                                              |                                              |
|                                  |                                              |                                              |
|                                  |                                              |                                              |
|                                  |                                              |                                              |
| INFORMAT<br>TECHNOLO<br>SERVICES |                                              |                                              |

**1. Intro to HPC** 

#### 2. Getting started

3. Into the cluster

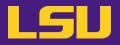

iv. Join an allocation (if you are not an account sponsor / PI)

|                                 | LSU HPC                                                                                                    | LONI                                         |
|---------------------------------|----------------------------------------------------------------------------------------------------|----------------------------------------------|
| Portal                          | https://accounts.hpc.lsu.edu/allocations.php                                                                                                    | https://allocations.loni.org/allocations.php |
| Steps                           | <ul> <li>[Method 1: Join by request ]</li> <li>a) Log in using your account</li> <li>b) Click on "Join allocation"</li> <li>c) Search for your account sponsor / PI, and click "Join</li> <li>d) Find the desired allocation you wish to join, click "Join</li> <li>e) Your account sponsor / PI will receive an email notific</li> </ul> [Method 2: Ask your PI to add you ] <ul> <li>a) Ask your PI to log in using his/her account</li> <li>b) Click on "Manage memberships"</li> <li>c) Find the desired allocation, click "Edit -&gt; Add a User"</li> <li>d) Search for your account, click "Add to [Allocation name)</li> </ul> | n"<br>cation and approve your request        |
| INFORMAT<br>TECHNOL<br>SERVICES | * HPC staff CANNOT add you to allocations                                                                                                    | ! Must be approved by your PI!               |

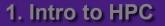

#### 2. Getting started

3. Into the cluster

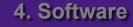

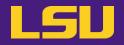

### iv. Join an allocation (if you are not an account sponsor / PI)

### Case study

#### • User:

"Hi, my PI recently applied for an allocation on SuperMIC and was approved (see forwarded email below). However, I do not see that this allocation is available for my use in <a href="https://accounts.hpc.lsu.edu/balances.php">https://accounts.hpc.lsu.edu/balances.php</a> . When will I be able to access the allocation?"

#### > User Services:

"You should either request to join your PI's allocation through the user portal, or ask your PI to add you to the allocation"

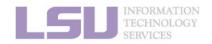

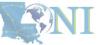

3. Into the cluster

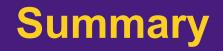

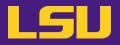

### • Test

#### **What are the <u>TWO</u> things required to run jobs on our clusters?**

- a) An active myLSU account
- b) An active LSU HPC / LONI account
- c) An active LSU HPC / LONI allocation
- d) A valid payment method (credit card / bank account / check / cash ...) to pay for the services

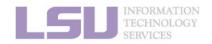

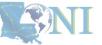

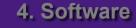

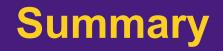

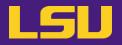

### • Test

#### ✤ What are the <u>TWO</u> things required to run jobs on our clusters?

- a) An active myLSU account
- b) An active LSU HPC / LONI account
- c) An active LSU HPC / LONI allocation
- d) A valid payment method (credit card / bank account / check / cash ...) to pay for the services

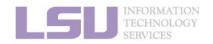

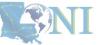

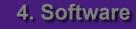

## **Break time!**

- Login to one of the user portals (LSU HPC or LONI) with your HPC username and password. Update your email and phone number (for practice).
  - LSU HPC: https://accounts.hpc.lsu.edu
  - LONI: https://allocations.loni.org
- Download MobaXterm (if you are Windows user)
- Review commands in Linux and the vim editor

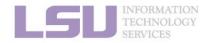

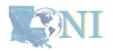

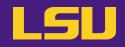

|              | Cheat sheet of Commands in Linux                                                                 |
|--------------|--------------------------------------------------------------------------------------------------|
| history      | Command history                                                                                  |
| mkdir        | Make a folder                                                                                    |
| ls           | List a folder<br>-a List all files including hidden<br>-I Shows files with a long listing format |
| cd           | Change directory                                                                                 |
| pwd          | Show current directory                                                                           |
| ср           | Сору                                                                                             |
| rm           | Remove files (CAREFUL!)                                                                          |
| Up arrow (↑) | Move back in history                                                                             |
| Tab          | Fill in unique file name                                                                         |
| Tab Tab      | Press tab twice, show all available file names                                                   |

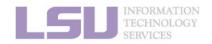

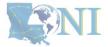

### **Break time!**

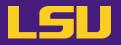

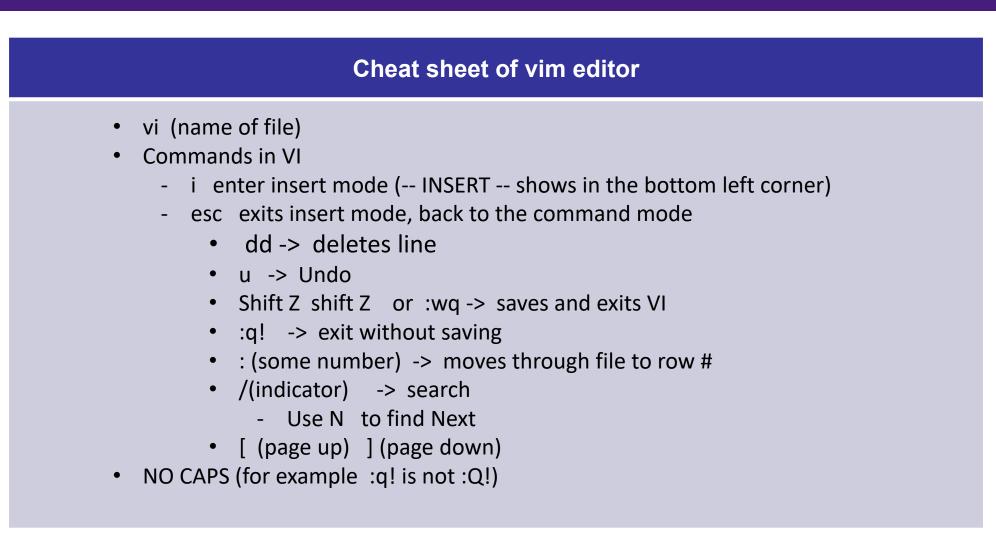

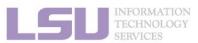

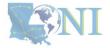

### Outline

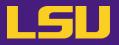

#### • HPC User Environment 1

- 1. Intro to HPC
  - 1) Why HPC?
  - 2) What is HPC?
  - 3) Our HPC
- 2. Getting started
  - 1) Accounts
  - 2) Allocation
- 3. Into the cluster
  - 1) Getting connected
  - 2) File system
- 4. Software environment
  - 1) Preinstalled (modules)
  - 2) User installation

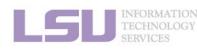

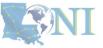

3. Into the cluster

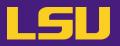

#### i. General architecture

| Term | Definition |
|------|------------|
|      |            |
|      |            |
|      |            |
|      |            |
|      |            |
|      |            |
|      |            |
|      |            |

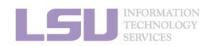

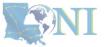

**1. Intro to HPC** 

2. Getting started

3. Into the cluster

i. General architecture

| Term    | Definition                                                                 |
|---------|----------------------------------------------------------------------------|
| Cluster | A set of connected computer nodes that work together. ( <i>E.g., QB2</i> ) |
|         |                                                                            |
|         |                                                                            |
|         |                                                                            |

2. Getting started

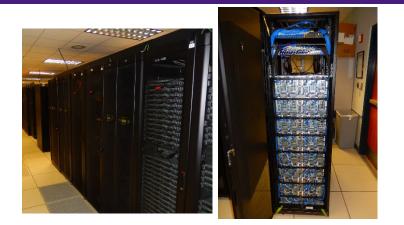

4. Software

3. Into the cluster

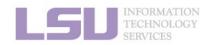

**1. Intro to HPC** 

**SNI** 

LSU

### i. General architecture

| Term    | Definition                                                                 |  |
|---------|----------------------------------------------------------------------------|--|
| Cluster | A set of connected computer nodes that work together. ( <i>E.g., QB2</i> ) |  |
| Node    | A single, named host machine in the cluster.<br>( <i>E.g., qb010</i> )     |  |
|         |                                                                            |  |
|         |                                                                            |  |

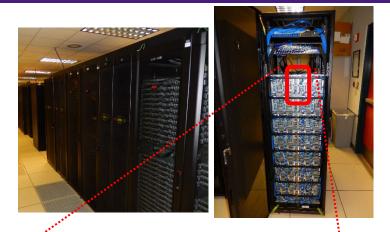

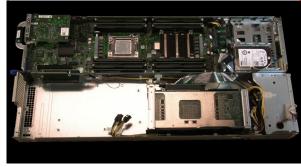

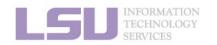

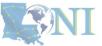

LSU

**1. Intro to HPC** 

2. Getting started

3. Into the cluster

### i. General architecture

| Term    | Definition                                                                                                    |  |
|---------|----------------------------------------------------------------------------------------------------|--|
| Cluster | A set of connected computer nodes that work together. ( <i>E.g., QB2</i> )                                        |  |
| Node    | A single, named host machine in the cluster.<br>( <i>E.g., qb010</i> )                                            |  |
| Core    | The basic computation unit in a processor. ( <i>E.g.</i> , QB2 has two 10-core processors $\rightarrow$ 20 cores) |  |
|         |                                                                                                    |  |

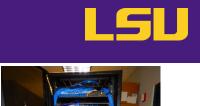

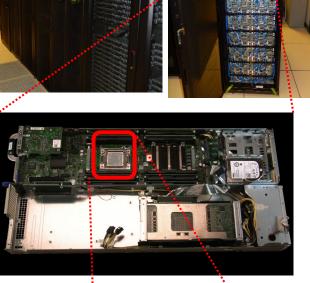

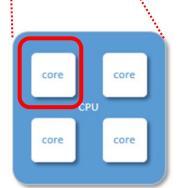

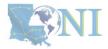

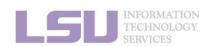

**1. Intro to HPC** 

2. Getting started

3. Into the cluster

### i. General architecture

| Term    | Definition                                                                                                    |  |
|---------|----------------------------------------------------------------------------------------------------|--|
| Cluster | A set of connected computer nodes that work together. ( <i>E.g., QB2</i> )                                        |  |
| Node    | A single, named host machine in the cluster.<br>( <i>E.g., qb010</i> )                                            |  |
| Core    | The basic computation unit in a processor. ( <i>E.g.</i> , QB2 has two 10-core processors $\rightarrow$ 20 cores) |  |
| Job     | A user's request to use a certain amount of resources for a certain amount of time on cluster for his/her work.   |  |

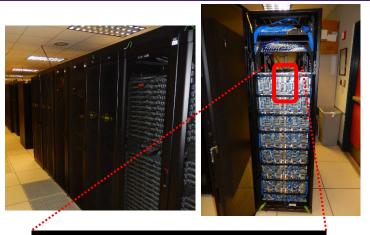

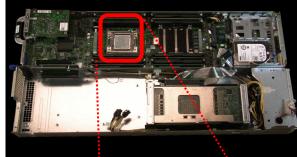

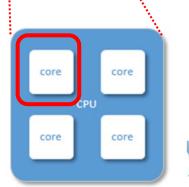

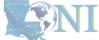

LSU

TECHNOLOGY SERVICES

**1. Intro to HPC** 

2. Getting started

3. Into the cluster

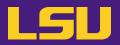

#### i. General architecture

- Multiple compute nodes
- Multiple users
- Each user may have multiple jobs running simultaneously

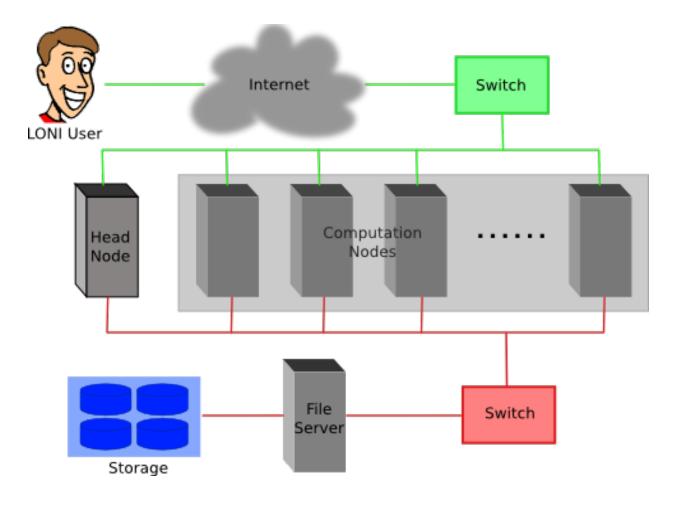

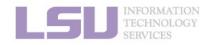

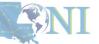

1. Intro to HPC

2. Getting started

3. Into the cluster

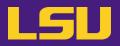

#### i. General architecture

- Multiple compute nodes
- Multiple users
- Each user may have multiple jobs running simultaneously

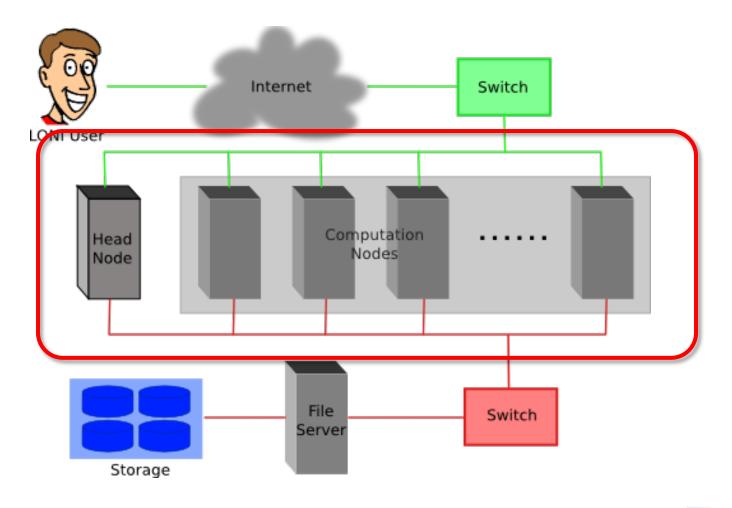

3. Into the cluster

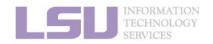

**1. Intro to HPC** 

2. Getting started

**NI** 

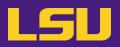

#### i. General architecture

- Multiple compute nodes
- Multiple users
- Each user may have multiple jobs running simultaneously

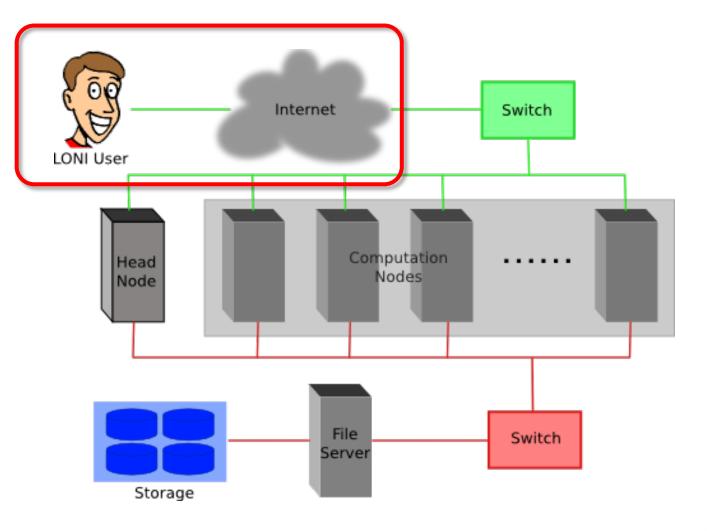

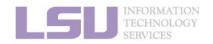

**1. Intro to HPC** 

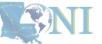

#### 2. Getting started

#### 3. Into the cluster

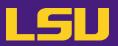

#### i. General architecture

- Multiple compute nodes
- Multiple users
- Each user may have multiple jobs running simultaneously

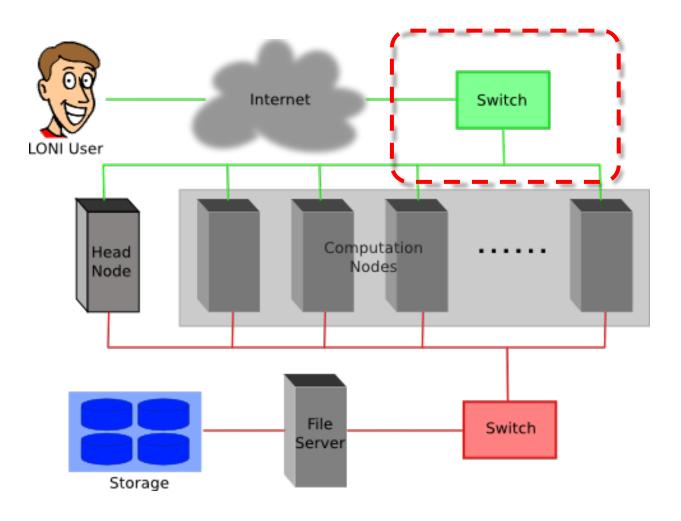

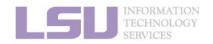

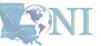

**1. Intro to HPC** 

2. Getting started

3. Into the cluster

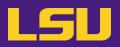

#### i. General architecture

- Multiple compute nodes
- Multiple users
- Each user may have multiple jobs running simultaneously

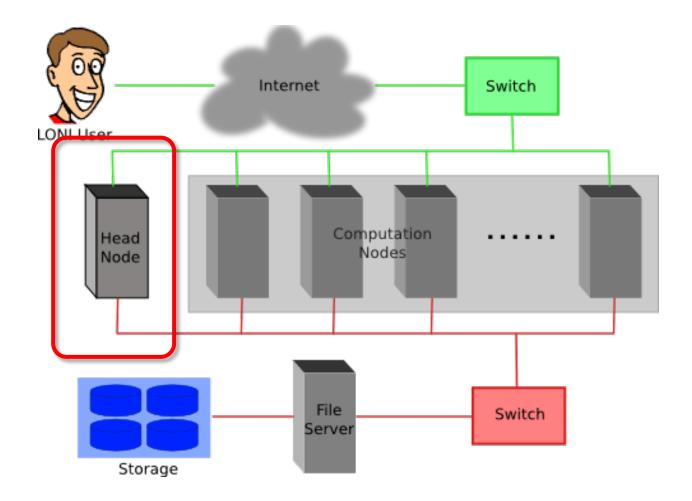

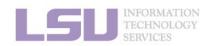

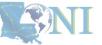

**1. Intro to HPC** 

2. Getting started

3. Into the cluster

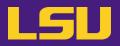

#### i. General architecture

- Multiple compute nodes
- Multiple users
- Each user may have multiple jobs running simultaneously

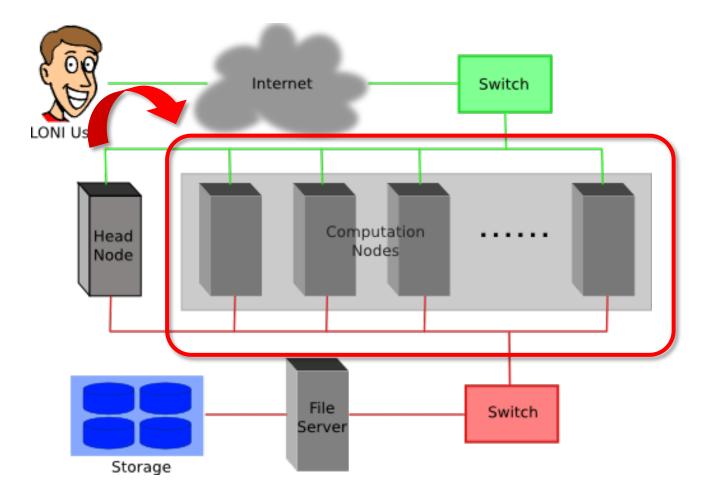

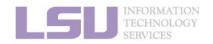

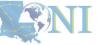

**1. Intro to HPC** 

2. Getting started

3. Into the cluster

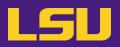

#### i. General architecture

- Multiple compute nodes
- Multiple users
- Each user may have multiple jobs running simultaneously

DO NOT RUN JOBS ON HEAD NODE!!!

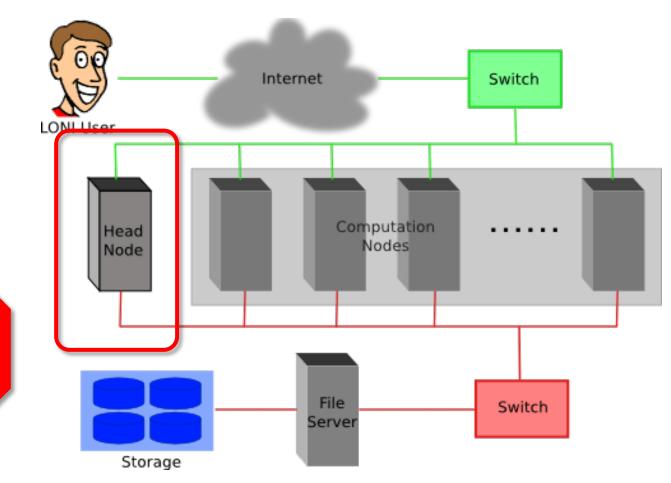

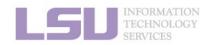

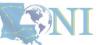

**1. Intro to HPC** 

2. Getting started

3. Into the cluster

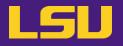

ii. Logging in

### Secure Shell (SSH)

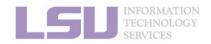

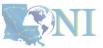

**1. Intro to HPC** 

2. Getting started

3. Into the cluster

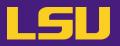

### ii. Logging in

### Secure Shell (SSH)

| Your OS | Tool you need … |
|---------|-----------------|
|         |                 |
|         |                 |
|         |                 |
|         |                 |

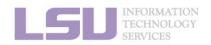

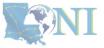

**1. Intro to HPC** 

2. Getting started

3. Into the cluster

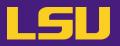

### ii. Logging in

### Secure Shell (SSH)

| Tool you need … |
|-----------------|
| Terminal        |
|                 |
|                 |
|                 |
|                 |

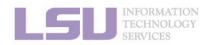

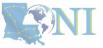

**1. Intro to HPC** 

2. Getting started

3. Into the cluster

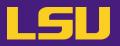

### ii. Logging in

## Secure Shell (SSH)

| Your OS     | Tool you need …                               |
|-------------|-----------------------------------------------|
| Linux / Mac | Terminal                                      |
| Windows     | <b>MobaXterm</b><br>SSH Secure Shell<br>Putty |
|             |                                               |

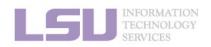

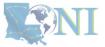

**1. Intro to HPC** 

2. Getting started

3. Into the cluster

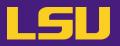

## ii. Logging in

## Secure Shell (SSH)

| Your OS         | Tool you need …                                                       |
|-----------------|-----------------------------------------------------------------------|
| Linux / Mac     | Terminal                                                              |
| Windows         | <b>MobaXterm</b><br>SSH Secure Shell<br>Putty                         |
| A web browser * | Open OnDemand (OOD) *<br>( <u>https://ondemand.smic.hpc.lsu.edu</u> ) |

\* • Only on SMIC at the moment

2. Getting started

- Several frequently used applications
- Must via a wired connection from LSU Baton Rouge campus (or via VPN)

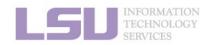

**1. Intro to HPC** 

[1] <u>http://www.hpc.lsu.edu/training/archive/tutorials.php</u>

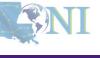

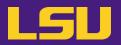

### ii. Logging in

## Secure Shell (SSH)

| Clu     | ster          | Address          |  |
|---------|---------------|------------------|--|
|         | SMIC          | smic.hpc.lsu.edu |  |
| LSU HPC | Deep Bayou    | db1.hpc.lsu.edu  |  |
|         | SuperMike III | mike.hpc.lsu.edu |  |
|         | QB-2          | qb.loni.org      |  |
| LONI    | QB-3          | qbc.loni.org     |  |

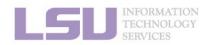

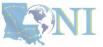

**1. Intro to HPC** 

3. Into the cluster

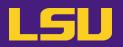

### ii. Logging in

a) Linux / Mac

File Edit View Search Terminal Help fchen14@feng-think@83:~\$ ssh fchen14@mike.hpc.lsu.edu fchen14@mike.hpc.lsu.edu's password: Last login: Mon Aug 18 11:26:16 2014 from fchen14-4.lsu.edu Send questions and comments to the email ticket system at sys-help@loni.org. SuperMike-II at LSU (Open for general use) 1-Dec-2012 SuperMike-II is a 146 TFlops Peak Performance, 440 node, 16 processor Red Hat Enterprise Linux 6 cluster from Dell with 2.6 GHz Intel Xeon 64-bit processors and 32 GB RAM per node. GPUs and additional memory are available on some nodes. This cluster is for authorized users of the LSU community. Access is restricted to those who meet the criteria as stated on our website. 1-Feb-2013 SuperMike-II is open for general use. Please report problems to our email ticke system at sys-help@loni.org so that we can address them. Quotas for the /home volume are enabled at 5 GB. Please do

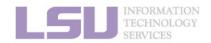

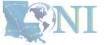

#### **1. Intro to HPC**

### 2. Getting started

#### 3. Into the cluster

# b) Windows

1) Getting connected

MobaXterm

Logging in

MobaXterm Х X server Tools Games Settings Sessions View Macros Help X Ċ 2 Tools MultiExec Tunneling Packages Exit Session Games Sessions View Split Settinas Help X server Quick \_\_\_\_ 6 [Method 2] [Method 1] Create a session (and remember) mobaXterr Start a local terminal and ssh (like Linux terminal) Start local terminal Find existing session or server name... Macros 1 Recent sessions 💐 smic2.hpc.lsu.edu 💽 mike.hpc.lsu.edu (yche... qb2.loni.org (ychen64) Enable advanced features and enhance security with MobaXterm Professional Edition! UNREGISTERED VERSION - Please support MobaXterm by subscribing to the professional edition here: http://mobaxterm.mobatek.net

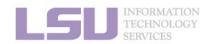

ii.

**1. Intro to HPC** 

2. Getting started

#### 3. Into the cluster

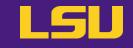

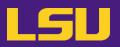

| ii. Logging in   | 👜 qb4.loni.org - qb2* - SSH Secure Shell                                                                                                    | _ | × |
|------------------|----------------------------------------------------------------------------------------------------|---|---|
|                  | <u>F</u> ile <u>E</u> dit <u>V</u> iew <u>W</u> indow <u>H</u> elp                                                                                                    |   |   |
| b) Windows       | 🖬   🚙 🖻   📠 💼   🛤 👔 📁   🎭   🧇 🙌                                                                                                    |   |   |
| ,                | Quick Connect 💼 Profiles                                                                                                    |   |   |
| SSH Secure Shell | [ychen64@qb4 r]\$ pwd<br>/home/ychen64/r<br>[ychen64@qb4 r]\$ ll<br>total 8280                                                                                                    |   | ^ |
|                  | -rwxr-xr-x 1 ychen64 loniadmin 8034120 Apr 1 2015 data_clean.csv         -rwxr-xr-x 1 ychen64 loniadmin 318263 Apr 24 2015 Folds5x2_pp.csv         -rwxr-xr-x 1 ychen64 loniadmin 1599 Apr 27 2015 Rplots.pdf         -rwxr-xr-x 1 ychen64 loniadmin 78 Jan 9 13:28 install.sh         -rw-rr 1 ychen64 loniadmin 9557 Jan 17 08:09 codes.txt         -rwxr-xr-x 1 ychen64 loniadmin 555 Jan 24 11:56 codes2.txt         -rw-rr 1 ychen64 loniadmin 9697 Jan 24 12:10 p9h120.o326126         -rw-r 1 ychen64 loniadmin 9562 Jan 24 12:11 p9h120.o326129         -rw-r 1 ychen64 loniadmin 9587 Jan 24 12:26 p9h120.o326131 |   |   |
|                  | -rw 1 ychen64 loniadmin 2253 Jan 24 12:27 p9h120.0326133<br>-rw-rr 1 ychen64 loniadmin 624 Jan 24 12:28 mdrun.submit<br>-rw-rr 1 ychen64 loniadmin 24 Jan 24 12:28 a.log<br>-rw 1 ychen64 loniadmin 43751 Jan 24 13:29 p9h120.0326134<br>[ychen64@qb4 r]\$ scp a.log ychen64@mike.hpc.lsu.edu:/home/ychen64/test/<br>ychen64@mike.hpc.lsu.edu's password:                                                                                                    |   |   |

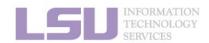

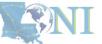

**1. Intro to HPC** 

### 2. Getting started

3. Into the cluster

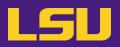

### ii. Logging in

- b) Windows
  - Putty

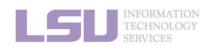

**1. Intro to HPC** 

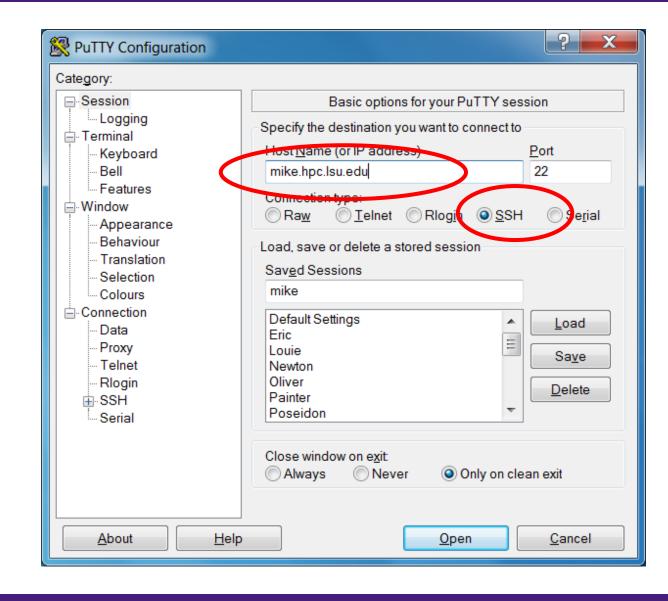

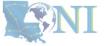

#### 2. Getting started

#### 3. Into the cluster

## LSU

## ii. Logging in

- Special note: X11 forwarding
  - Enables graphic user interface (GUI)

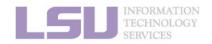

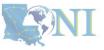

**1. Intro to HPC** 

2. Getting started

3. Into the cluster

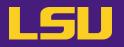

### ii. Logging in

- Special note: X11 forwarding
  - Enables graphic user interface (GUI)

| You are using |  | To enable X11 forwarding |  |  |
|---------------|--|--------------------------|--|--|
|               |  |                          |  |  |
|               |  |                          |  |  |
|               |  |                          |  |  |
|               |  |                          |  |  |

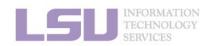

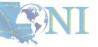

**1. Intro to HPC** 

2. Getting started

3. Into the cluster

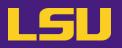

### ii. Logging in

- Special note: X11 forwarding
  - Enables graphic user interface (GUI)

| You are using | To enable X11 forwarding       |
|---------------|--------------------------------|
| Linux / Mac   | ssh –X username@server.address |
|               |                                |
|               |                                |
|               |                                |

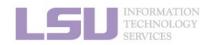

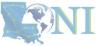

**1. Intro to HPC** 

2. Getting started

3. Into the cluster

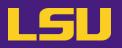

### ii. Logging in

- Special note: X11 forwarding
  - Enables graphic user interface (GUI)

| You are using |  | To enable X11 forwarding       |
|---------------|--|--------------------------------|
| Linux / Mac   |  | ssh –X username@server.address |
| Windows       |  |                                |
| Windows       |  |                                |

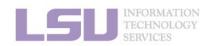

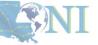

**1. Intro to HPC** 

2. Getting started

3. Into the cluster

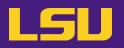

### ii. Logging in

- Special note: X11 forwarding
  - Enables graphic user interface (GUI)

| You are using… |           | To enable X11 forwarding                                           |  |  |
|----------------|-----------|--------------------------------------------------------------------|--|--|
| Linux / Mac    |           | ssh –X username@server.address                                     |  |  |
| \\/indow/o     | MobaXterm | Enabled by default<br>(can be disabled in "Advanced SSH Settings") |  |  |
| Windows        |           |                                                                    |  |  |

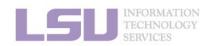

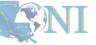

**1. Intro to HPC** 

2. Getting started

3. Into the cluster

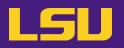

### ii. Logging in

- Special note: X11 forwarding
  - Enables graphic user interface (GUI)

| You are using…   |           | To enable X11 forwarding                                                                                                    |  |  |
|------------------|-----------|----------------------------------------------------------------------------------------------------|--|--|
| Linux / Mac      |           | ssh –X username@server.address                                                                                                    |  |  |
| Mindowo          | MobaXterm | Enabled by default<br>(can be disabled in "Advanced SSH Settings")                                                                |  |  |
| Windows<br>Putty |           | a) Connection $\rightarrow$ SSH $\rightarrow$ X11 $\rightarrow$ Enable X11 forwarding<br>b) Install X server ( <i>e.g.</i> Xming) |  |  |

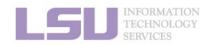

**NI** 

**1. Intro to HPC** 

2. Getting started

3. Into the cluster

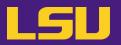

### ii. Logging in

| Useful commands     |                                                                                                  |  |
|---------------------|--------------------------------------------------------------------------------------------------|--|
| who                 | Check who is on the node                                                                         |  |
| balance / showquota | Check allocation balance                                                                         |  |
| history             | Command history                                                                                  |  |
| mkdir               | Make a folder                                                                                    |  |
| ls                  | List a folder<br>-a List all files including hidden<br>-I Shows files with a long listing format |  |
| cd                  | Change directory                                                                                 |  |
| pwd                 | Show current directory                                                                           |  |
| ср                  | Сору                                                                                             |  |
| rm                  | Remove files (CAREFUL!)                                                                          |  |
| Up arrow (↑)        | Move back in history                                                                             |  |
| Tab                 | Fill in unique file name                                                                         |  |
| Tab Tab             | Press tab twice, show all available file names                                                   |  |

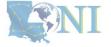

**1. Intro to HPC** 

INFORMATION TECHNOLOGY

2. Getting started

3. Into the cluster

## Outline

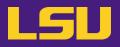

### • HPC User Environment 1

- 1. Intro to HPC
  - 1) Why HPC?
  - 2) What is HPC?
  - 3) Our HPC
- 2. Getting started
  - 1) Accounts
  - 2) Allocation

### 3. Into the cluster

- 1) Getting connected
- 2) File system
- 4. Software environment
  - 1) Preinstalled (modules)
  - 2) User installation

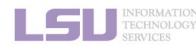

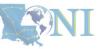

3. Into the cluster

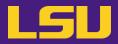

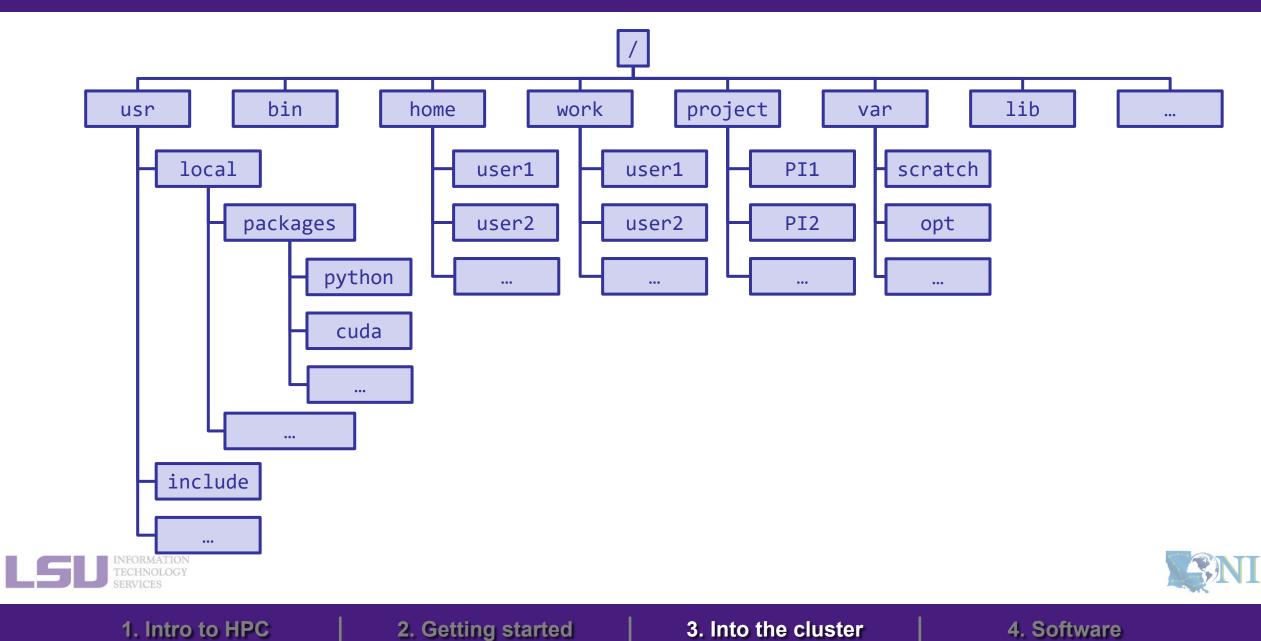

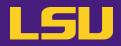

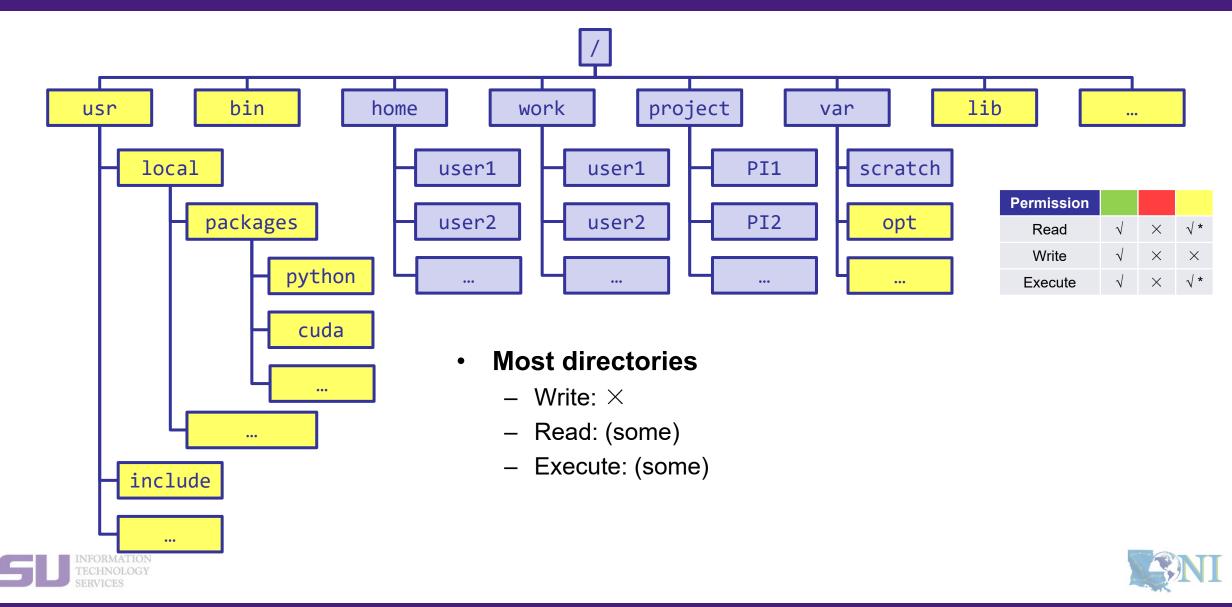

#### **1. Intro to HPC**

#### 2. Getting started

#### 3. Into the cluster

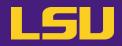

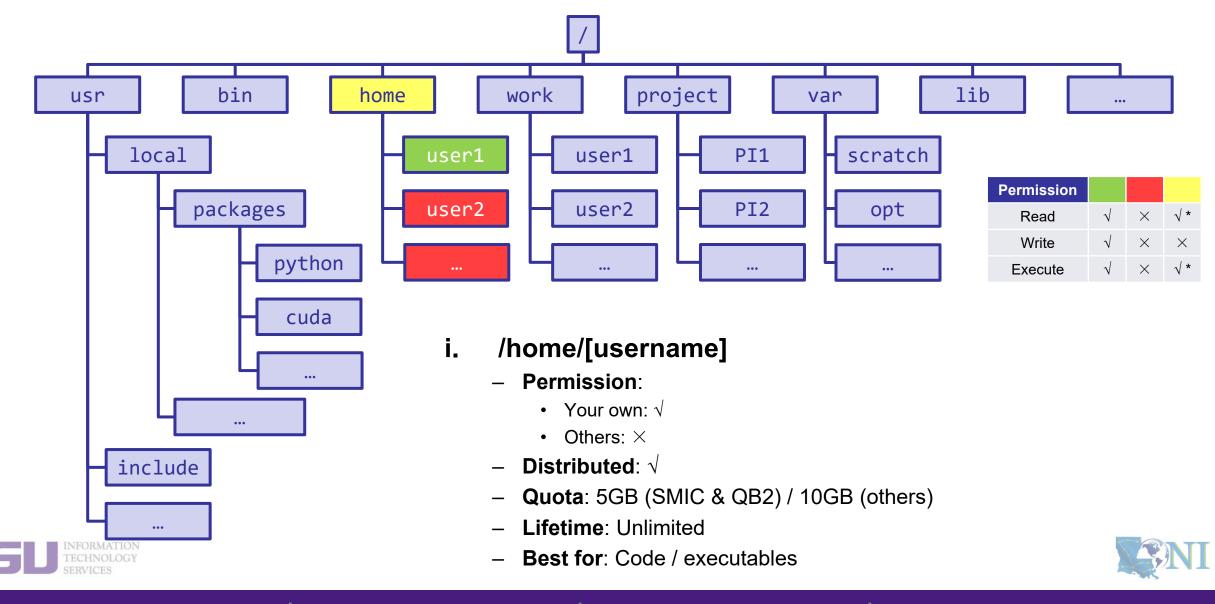

1. Intro to HPC

2. Getting started

#### 3. Into the cluster

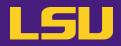

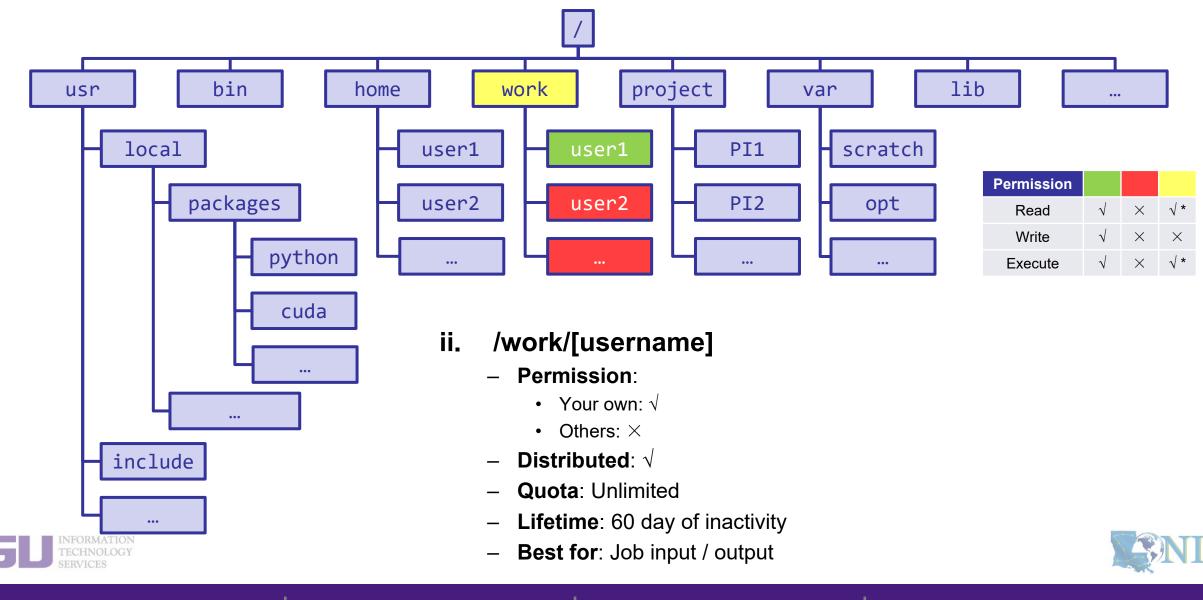

1. Intro to HPC

2. Getting started

3. Into the cluster

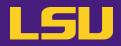

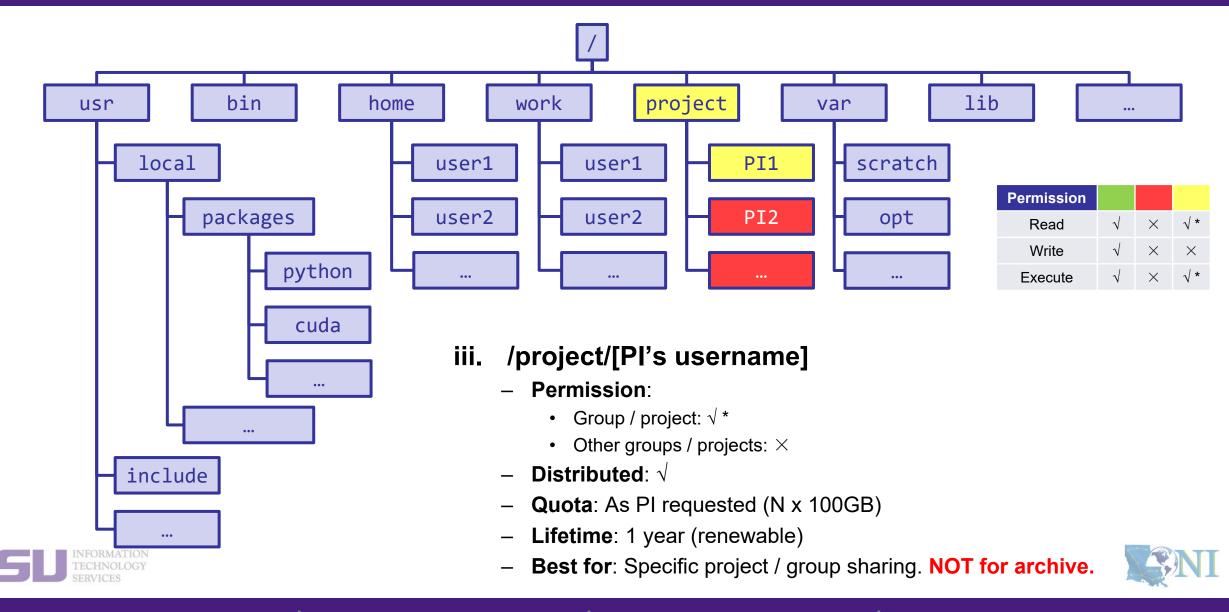

**1. Intro to HPC** 

2. Getting started

3. Into the cluster

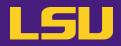

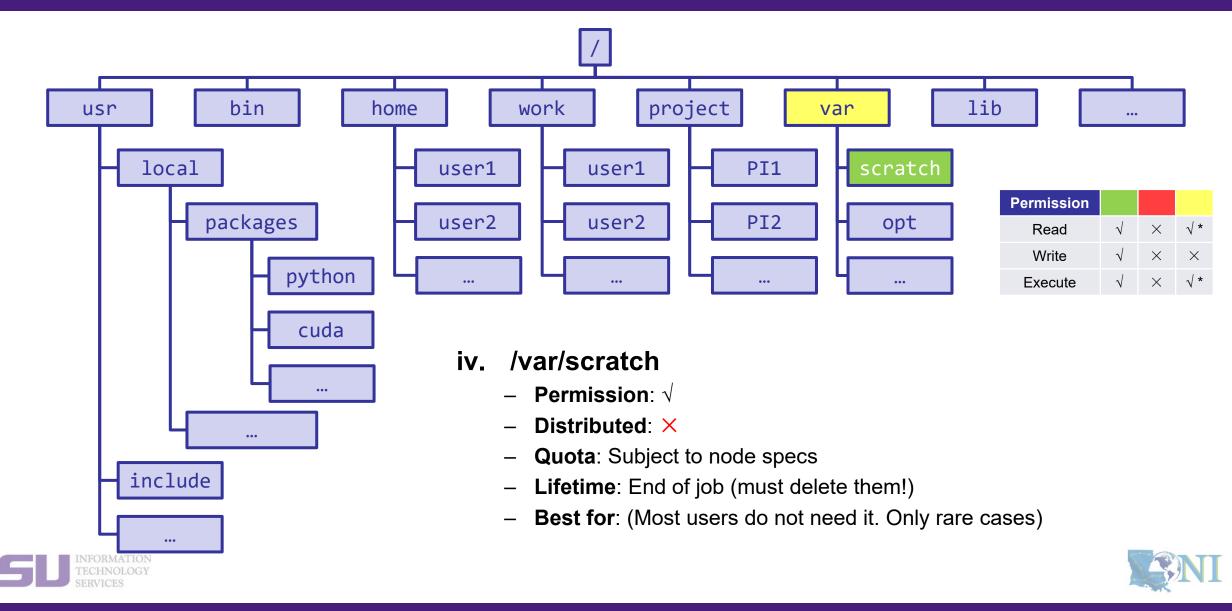

**1. Intro to HPC** 

#### 2. Getting started

#### 3. Into the cluster

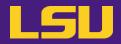

## File system summary

| Directory (folder)          | Distributed  | Throughput    | Lifetime                 | Quota                             | Best for                                              |
|-----------------------------|--------------|---------------|--------------------------|-----------------------------------|-------------------------------------------------------|
| /home/[username]            | $\checkmark$ | Low           | Unlimited                | 5GB (SMIC & QB2)<br>10GB (others) | Code / executables                                    |
| /work/[username]            | $\checkmark$ | High          | 60 days of<br>inactivity | Unlimited                         | Job input/output                                      |
| /project/[Pi's<br>username] | $\checkmark$ | Medium / High | 1 year<br>(renewable)    | As PI requested<br>(N x 100GB)    | Specific project / group sharing.<br>NOT for archive! |
| /var/scratch                | ×            | High          | End of job               | Subject to node<br>specs          | (Most users do not need it.<br>Only rare cases)       |

### • Tips

- Neither /work nor /project is for long-term storage
- /work directory will be created 1 hour after the first cluster login
- /project directory: **Only PI w/ active allocations** can apply! (See appendix or contact us)
- **Never** write output to your home directory!
- Check current disk quota and usage: balance / showquota

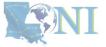

#### 3. Into the cluster

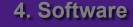

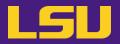

### • File transfer

| Commands    |                                                                                                    |  |
|-------------|----------------------------------------------------------------------------------------------------|--|
| scp / rsync | <pre>From/to a Unix/Linux/Mac machine (including between the clusters) • Syntax:    - scp <options> <source/> <destination>    - rsync <options> <source/> <destination></destination></options></destination></options></pre> |  |
| wget        | From a download link on a website (usually opened with a web browser) <ul> <li>Syntax:</li> <li>wget <link/></li> </ul>                                                                                                    |  |

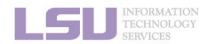

```
SNI
```

3. Into the cluster

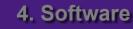

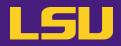

### • File transfer

| erminal  | Sessions    | View      | X server | Tools    | Games    | Settings | Macros     | Help      |          |          |      |            |                       |        |    |     |
|----------|-------------|-----------|----------|----------|----------|----------|------------|-----------|----------|----------|------|------------|-----------------------|--------|----|-----|
| 5        |             | 2         |          | - 🚖      |          | B.       |            | 2         | <u></u>  | $\ge$    |      | ?          |                       | X      |    | Ċ   |
| Session  | Servers     | Tools     | Games    | Sessions | View     | Split    | MultiExec  | Tunneling | Packages | Settings | 1    | Help       |                       | X serv | er | Exi |
| Quick    | connect     |           |          |          | 6        | 📕 2. /h  | ome/mobaxt | erm       |          | 4.9      | smic | 2.hpc.lsu. | .edu (ychen64) 🛛 🕹 🕞  |        |    |     |
| <b>1</b> | h 🚖 🙆       | <b>**</b> | 🗙 🖹 ፤    | - 23 -   |          |          |            |           |          |          |      |            | R-3.2.3.tar.gz        |        |    |     |
| K 🛄 🖻    |             |           | 🦰 📥 🛄    | <u> </u> |          |          | ychen6     |           |          |          |      |            | showacct              |        |    |     |
| /home/   | ychen64/    |           |          | V        | - rw- r- | -r 1     | ychen64    | 4 Admins  |          |          |      | 2016       |                       |        |    |     |
| 2 D ,    | Name        |           |          | Size ^   | drwxr-   | xr-x 5   | ychen6     | 4 Admins  | 409      |          |      |            | r-3.2.3               |        |    |     |
|          | vame        |           |          | Size     |          |          | ychen64    |           |          |          |      |            | packages              |        |    |     |
| g L      |             |           |          |          |          |          | ychen6     |           |          |          |      | 14:38      |                       |        |    |     |
| ( I      | tmp         |           |          |          |          |          | ychen64    |           |          |          |      | 14:39      |                       |        |    |     |
| 2        | test        |           |          |          |          |          | ychen64    |           |          |          |      | 15:30      |                       |        |    |     |
|          | r-3.2.3     |           |          |          |          | -r 1     |            | root      |          |          |      |            | md-run_10.xtc         |        |    |     |
|          | pslg        |           |          |          |          |          | ychen64    |           |          |          |      |            | gaussian inp          |        |    |     |
|          | packages    |           |          |          |          |          | ychen6     |           |          |          |      |            | water.chk             |        |    |     |
| 2        | intel       |           |          |          |          |          | ychen6     |           |          |          |      |            | gaussian.log          |        |    |     |
|          |             |           |          |          |          |          |            |           |          |          |      |            | #test.gro.l#          |        |    |     |
|          | hfbii       |           |          |          |          |          |            |           |          |          |      |            | combine.pdb           |        |    |     |
|          | OF OFFICE A |           |          |          |          |          |            |           |          |          |      |            | combine.gro           |        |    |     |
| 2        | fftw-3.3.4  |           |          |          |          |          |            |           |          |          |      |            | test.gro<br>testl.gro |        |    |     |
| 1        | .vim        |           |          |          |          |          | ychen64    |           |          |          |      |            | v.o273847             |        |    |     |
|          | .subversion | l.        |          |          |          |          |            |           |          |          |      |            | test2.gro             |        |    |     |
| 5        | 19911       |           |          |          |          |          | ychen64    |           |          |          |      |            | v.o273848             |        |    |     |
|          | .pip        |           |          |          |          |          | ychen64    |           |          |          |      | 16:02      |                       |        |    |     |
|          | .mozilla    |           |          |          |          |          | vchen64    |           |          |          |      | 16:02      |                       |        |    |     |
|          | .matplotlib |           |          |          |          |          | ychen64    |           |          |          |      |            | v.submit              |        |    |     |
|          | .matlab     |           |          |          |          |          | ychen64    |           |          |          |      | 16:19      |                       |        |    |     |
|          |             |           |          |          |          |          | vchen64    |           |          |          |      |            | v.0273860             |        |    |     |
|          | .local      |           |          |          |          |          | ychen64    |           |          | 2        |      |            | v2.submit             |        |    |     |
|          | .gstreamer  | 0.10      |          |          |          |          | vchen6     |           |          |          |      |            | 4.log                 |        |    |     |
|          | .gnome2     |           |          |          |          |          | ychen64    |           |          |          |      |            | v.0273861             |        |    |     |
|          | .fontconfig |           |          |          |          |          | ychen64    |           |          |          |      |            | nuwal2.log            |        |    |     |
|          | .felix      |           |          |          |          |          | ychen64    |           |          |          |      |            | file.out              |        |    |     |
|          | .cache      |           |          | ~        |          |          | ýchen64    |           |          |          |      |            | launcher.150.log.old  |        |    |     |
|          |             |           |          | >        |          |          | ýchen64    |           |          |          |      |            | launcher.150.log      |        |    |     |
|          |             |           |          |          | drwxr-   | xr-x 14  | ýchen64    | 1 Admins  | 400      |          |      | 13:06      |                       |        |    |     |

UNREGISTERED VERSION - Please support MobaXterm by subscribing to the professional edition here: http://mobaxterm.mobatek.net

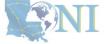

LSU INFORMATION TECHNOLOGY SERVICES

#### **1. Intro to HPC**

### 2. Getting started

### 3. Into the cluster

## Outline

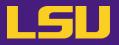

### • HPC User Environment 1

- 1. Intro to HPC
  - 1) Why HPC?
  - 2) What is HPC?
  - 3) Our HPC
- 2. Getting started
  - 1) Accounts
  - 2) Allocation
- 3. Into the cluster
  - 1) Getting connected
  - 2) File system
- 4. Software environment
  - 1) Preinstalled (modules)
  - 2) User installation

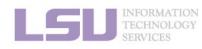

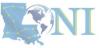

3. Into the cluster

## Outline

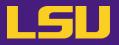

### • HPC User Environment 1

- 1. Intro to HPC
  - 1) Why HPC?
  - 2) What is HPC?
  - 3) Our HPC
- 2. Getting started
  - 1) Accounts
  - 2) Allocation
- 3. Into the cluster
  - 1) Getting connected
  - 2) File system
- 4. Software environment
  - 1) Preinstalled (modules)
  - 2) User installation

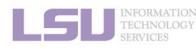

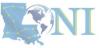

3. Into the cluster

## 1) Preinstalled (modules)

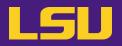

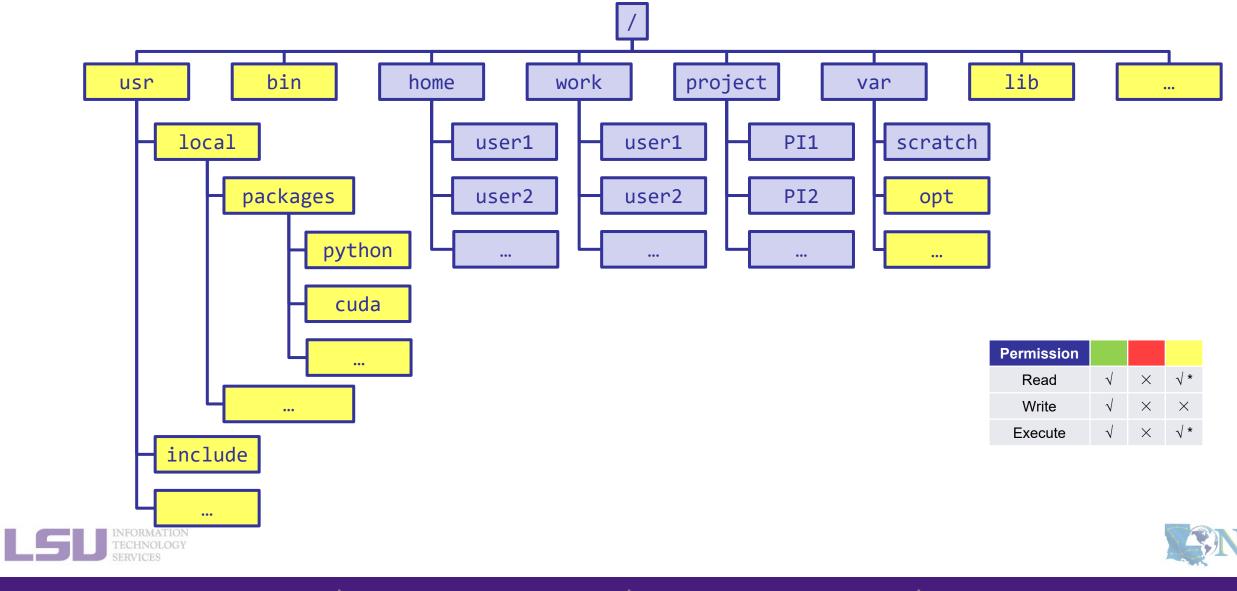

**1. Intro to HPC** 

2. Getting started

3. Into the cluster

## 1) Preinstalled (modules)

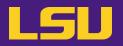

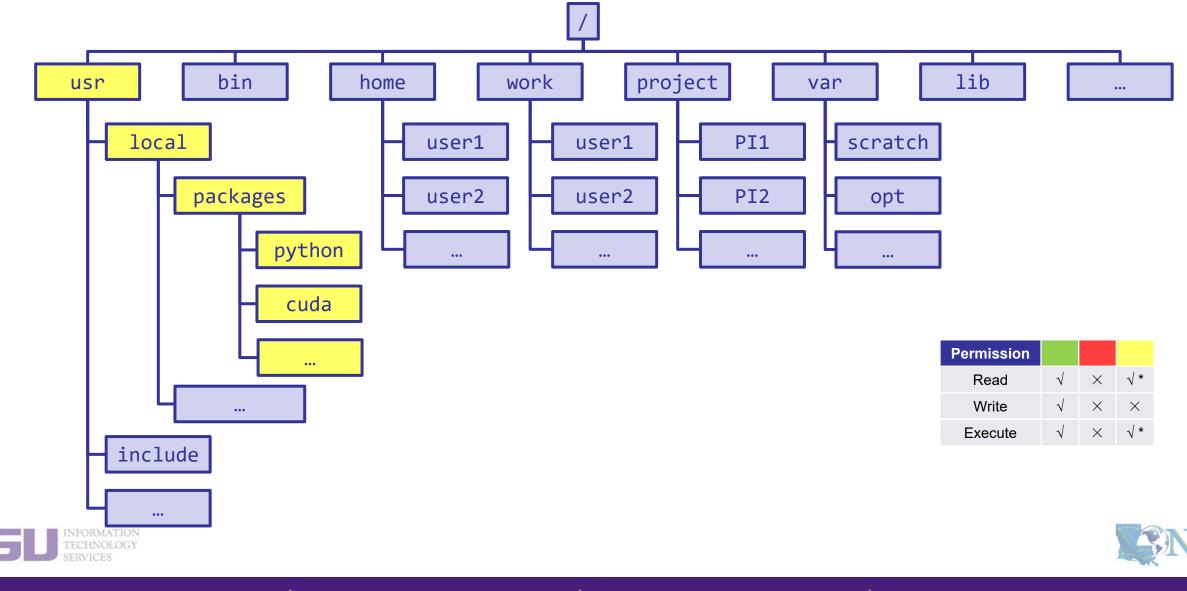

**1. Intro to HPC** 

2. Getting started

3. Into the cluster

## 1) Preinstalled (modules)

### • Modules

- Softwares that are can be loaded / unloaded on demand.
- List of modules preinstalled system-wide: <u>https://www.hpc.lsu.edu/docs/guides/index.php</u>

| Category               | Modules                                       |  |  |  |  |
|------------------------|-----------------------------------------------|--|--|--|--|
| Mathematical & utility | FFTW, HDF5, NetCDF, PETSc                     |  |  |  |  |
| Applications           | Amber, CPMD, NWChem, NAMD, Gromacs, R, LAMMPS |  |  |  |  |
| Visualization          | VisIt, VMD, GaussView                         |  |  |  |  |
| Programming Tools      | Totalview, DDT, TAU                           |  |  |  |  |

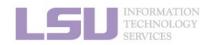

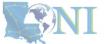

**1. Intro to HPC** 

2. Getting started

3. Into the cluster

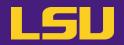

### • Modules

| Useful commands                   |                                                                                |  |  |  |
|-----------------------------------|--------------------------------------------------------------------------------|--|--|--|
| module available<br>(module av)   | List available modules on the cluster                                          |  |  |  |
| module list<br>(module li)        | List currently loaded modules                                                  |  |  |  |
| module load [module name]         | Load module(s)                                                                 |  |  |  |
| module unload [module name]       | Unload module(s)                                                               |  |  |  |
| module swap [module 1] [module 2] | Unload a Module 1 and load Module 2                                            |  |  |  |
| module purge                      | Unload all modules                                                             |  |  |  |
| module display [module name]      | Display module information and all environmental variables changes when loaded |  |  |  |

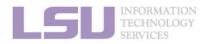

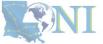

**1. Intro to HPC** 

2. Getting started

3. Into the cluster

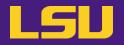

- Modules
  - Auto-load modules: ~/.modules

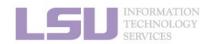

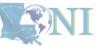

**1. Intro to HPC** 

2. Getting started

3. Into the cluster

## Outline

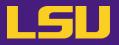

### • HPC User Environment 1

- 1. Intro to HPC
  - 1) Why HPC?
  - 2) What is HPC?
  - 3) Our HPC
- 2. Getting started
  - 1) Accounts
  - 2) Allocation
- 3. Into the cluster
  - 1) Getting connected
  - 2) File system

### 4. Software environment

- 1) Preinstalled (modules)
- 2) User installation

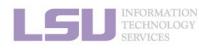

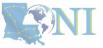

### 1. Intro to HPC

### 2. Getting started

### 3. Into the cluster

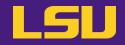

| You can't | You can |
|-----------|---------|
|           |         |
|           |         |
|           |         |
|           |         |

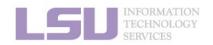

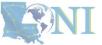

**1. Intro to HPC** 

2. Getting started

3. Into the cluster

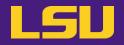

| You can't                                                       | You can |
|-----------------------------------------------------------------|---------|
| <ul> <li>yum / apt-get</li> <li>sudo (!!!)</li> <li></li> </ul> |         |

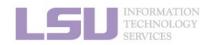

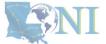

**1. Intro to HPC** 

2. Getting started

3. Into the cluster

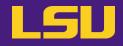

| You can't                                                       | You can                                                                                                    |
|-----------------------------------------------------------------|----------------------------------------------------------------------------------------------------|
| <ul> <li>yum / apt-get</li> <li>sudo (!!!)</li> <li></li> </ul> | <ul> <li>Build from source</li> <li>Use virtual environment (<i>e.g.</i>, conda) *</li> <li>Advanced methods (<i>e.g.</i>, Singularity) *</li> <li>Ask HPC staff for help</li> <li></li> </ul> |

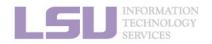

[1] <u>http://www.hpc.lsu.edu/training/archive/tutorials.php</u>

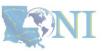

**1. Intro to HPC** 

2. Getting started

3. Into the cluster

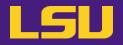

### • Recommended paths:

- a) /home (for yourself)
- b) /project (for group sharing or large applications)

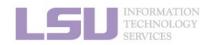

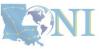

**1. Intro to HPC** 

2. Getting started

3. Into the cluster

## Summary

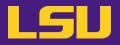

- Two types of software packages:
  - Preinstalled (modules)
  - User installed

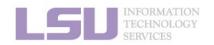

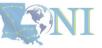

**1. Intro to HPC** 

2. Getting started

3. Into the cluster

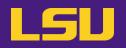

### HPC User Environment 1

- 1. Intro to HPC
  - 1) Why HPC?
  - 2) What is HPC?
  - 3) Our HPC
- 2. Getting started
  - 1) Accounts
  - 2) Allocation
- 3. Into the cluster
  - 1) Getting connected  $\rightarrow$  Log
  - 2) File system
- 4. Software environment
  - 1) Preinstalled
  - 2) User installation

- → LSU HPC (SMIC, Deep Bayou, SuperMike III) / LONI (QB2, QB3)
- $\rightarrow$  Need an account sponsor! Most likely a faculty
- $\rightarrow$  Request a new one or join an existing one
- $\rightarrow$  Logging in via SSH; Do NOT run jobs on head node
  - $\rightarrow$  Know your /home, /work, /project
  - $\rightarrow$  Use modules
  - $\rightarrow$  No sudo or yum

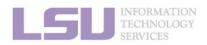

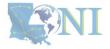

## Next week

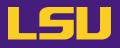

### HPC User Environment 2

- 1. Queuing system
- 2. How to run jobs

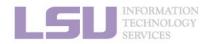

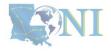

## **Contact us**

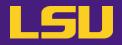

### Contact user services

- Email Help Ticket: <u>sys-help@loni.org</u>
- Telephone Help Desk: +1 (225) 578-0900

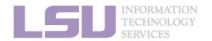

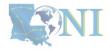

# Appendix 1. Applying for storage allocation (/project) LSU

- Storage allocation ≠ computing allocation (what we talked about today)
- PI can apply for extra disk space on the /project volume for you and his/her entire research group if
  - your research requires some files to remain on the cluster for a fairly long period of time; **and**
  - their size exceeds the quota of the /home
- The unit is 100 GB
- Storage allocations are good for 1 year, but can be extended based on the merit of the request
- Examples of valid requests
  - I am doing a 12-month data mining project on a large data set
  - The package I am running requires 10 GB of disk space to install
- Examples of invalid requests
  - I do not have time to transfer the data from my scratch space to my local storage and I need a temporary staging area

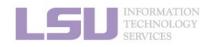

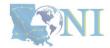

## Appendix 2. Create your own module key

An example of a simple module file (~/my\_module/gitkey):

```
#%Module
proc ModulesHelp { } {
    puts stderr { my compiled version of git.
    }
}
module-whatis {version control using git}
set GIT_HOME /home/fchen14/packages/git-master/install
prepend-path PATH $GIT_HOME/bin
```

- Add the path to the key to the MODULEPATH environment variable:
  - \$ export MODULEPATH=~/my\_module:\$MODULEPATH
- Then try to use:
  - \$ module load gitkey
  - \$ which git
  - \$ module unload gitkey
  - \$ which git

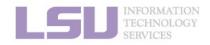

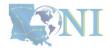